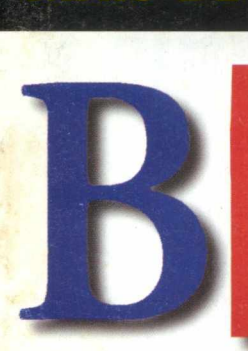

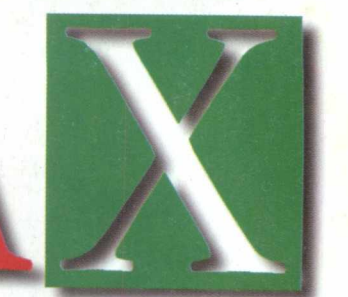

Cliparts - Texturas

Anol·nº 8

A REVISTA MULTIMÍDIA FÁCIL DE USAR

R\$ 12,90

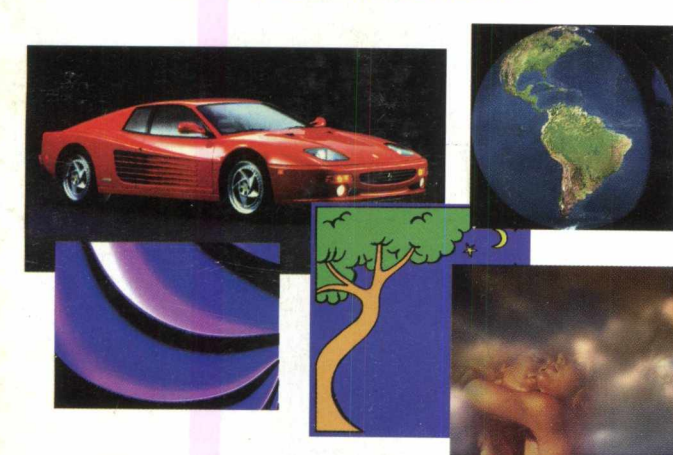

- *J*

**MAIS DE 1300 IMAGENS E 3 SUPER APLICATIVOS PARA VOCÊ ARREBENTAR NOS SEUS TRABALHOS**

**J J C** 

IMAUENJ

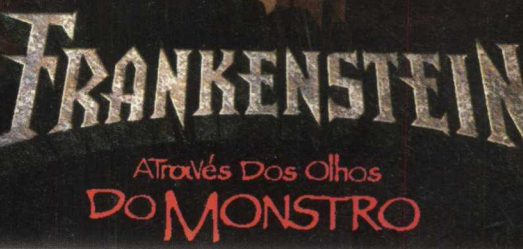

MAN A SENSAGAO

**FESTIVE METHOR** 

# **JOGO COMPLETO DUBLADO EM PORTUGUÊS**

**JOGOS OUTLAW Sinta as Emoções do Faroeste**

# **MOTO RACER Pilote incríveis**

**motos em Terceira Dimensão**

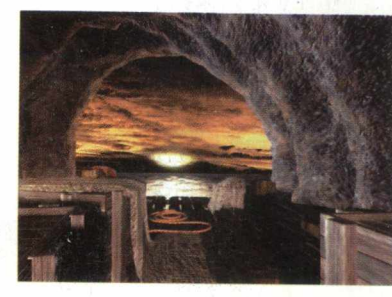

1 GIGABYTE DE MULTIMÍ

 $\sim$ 

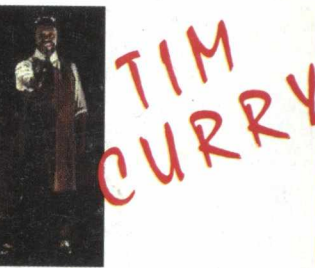

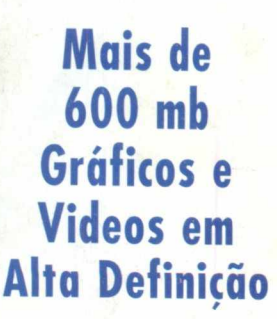

*ESTRELANDO QOMO DR. FRANKENSTEIN*

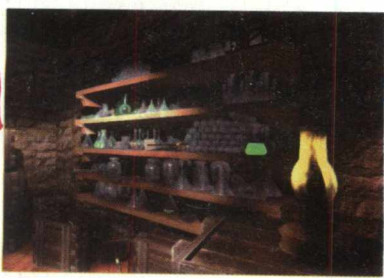

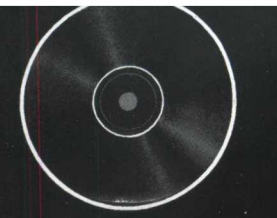

**A MPO multimídia criou um universo multidivertido, cheio de alegria e emoção. Com os softwares MPO, quem comanda todo este universo é você.**

> **Pilote carros de fórmula 1 a** mais de 300 km/h pelas **pistas do circuito mundial ou**

**participe de um Rally com todas as condições de tempo e terreno de uma prova de verdade.**

**Depois aventure-se com a Angélica pelo misterioso reino animal. Brinque com os bichos e conheça todas as belezas da fantástica mãe natureza.**

**Para refrescar, que tal navegar com failing? Com este simulador de regatas, você vai se transformar** j **num verdadeiro lobo-do-mar.**

**Mas guarde suas energias, pois você ainda terá que ajudar a Pantera-Cor-de-Rosa em uma missão repleta de aventura e espionagem.**

**Agora, se emoção é 0 seu forte, prepare-se para conhecer Atmosfear, uma viagem inesquecível onde ninguém jamais pensou estar: 0 outro lado!**

**E isso é só 0 começo. 0 universo MPO está repleto de games** esperando pela sua conquista. **Confira!**

> **Fique atento! Procure sempre a marca MPO. Ela garante a qualidade de quem atua há 10 anosluz no mercado de informática.**

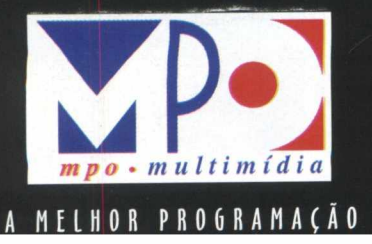

# **Faça parte do universo**

# **Lançamentos...**<br>As mais novas estrelas do nosso universo...

**POWER RangeRs** 

Direto da TV para o seu computador, toda a ação dos PowerRangers. Ajude-os a enfrentar 0 Machine Empire e seja 0 herói desta aventura. Gráficos super realistas tornam este game ainda mais emocionante.

# **PanTeRa Cor dE RoSa**

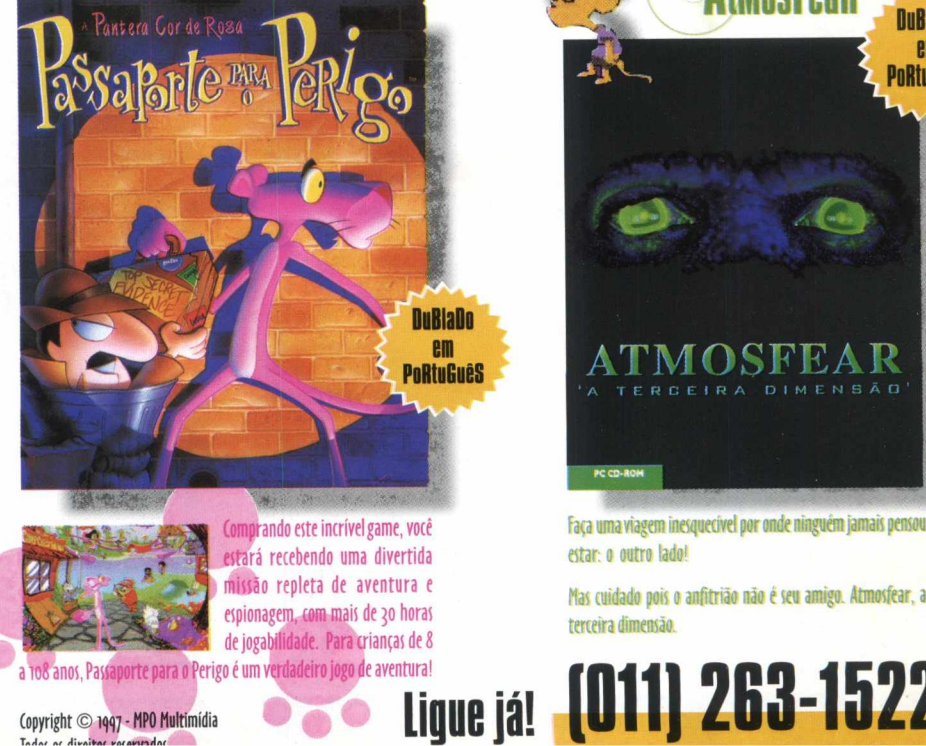

Copyright © 1997 - MPO Multimídia

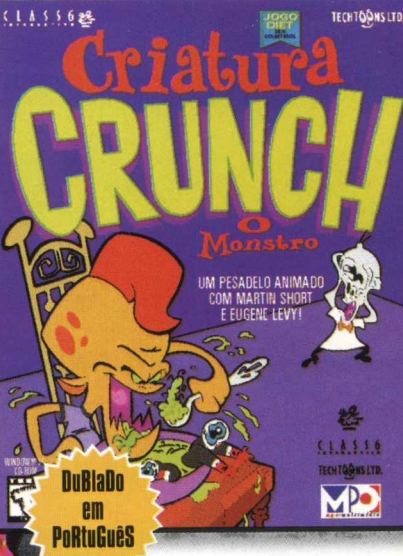

# Griatura GruNcH

Chegou a aventura mais apetitosa do ano! Torne-se um monstro e saia devorando tudo que ver pela frente. Mas cuidado, com este game você não vai parar nem para comer.

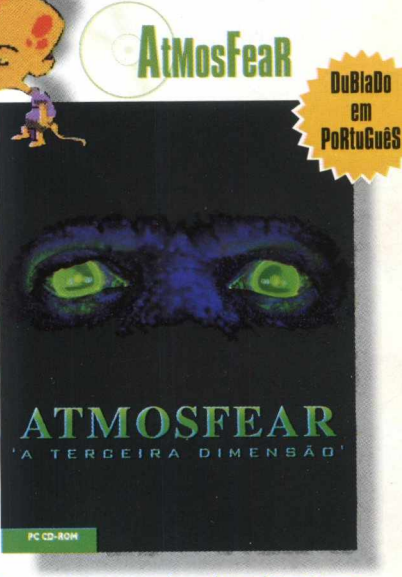

Faca uma viagem inesquecível por onde ninguém jamais pensou estar: 0 outro lado!

Mas cuidado pois 0 anfitrião não é seu amigo. Atmosfear, a terteira dimensão.

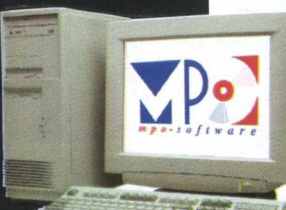

# multidivertido da MPO multimídia. w w . m p o . c o m

# **AngéLica**

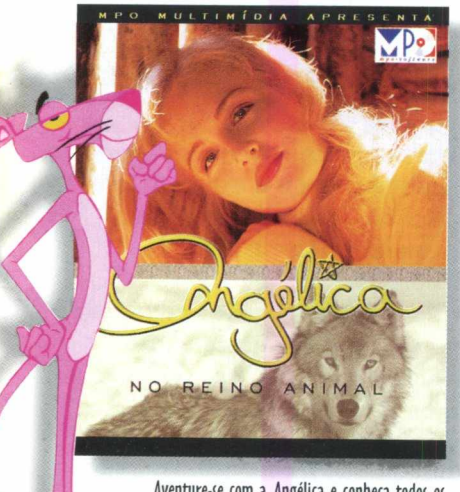

Aventure-se com a Angelica e conheça todos os segredos do fascinante reino animal.

bichos e explore lugares selvagens enquanto se aventura pelas maravilhas da natureza. Neste CD-ROM, a aventura está garantida!

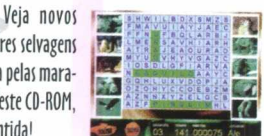

# **Fl MaNagEr**

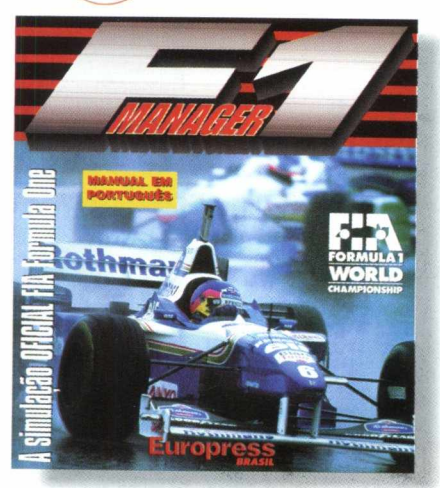

Agora, você já pode ser o manager da sua própria equipe de Fi! Desenvolvido por profissionais do ramo, este software teve apoio oficial da Fi Constructors Association.

Com vídeos em 2D real-time e várias posições de câmeras, você terá todas as condições de preparar sua equipe com um único objetivo: a vitória!

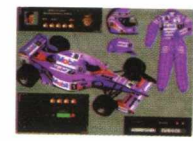

# **Rally ChamPioNshiP**

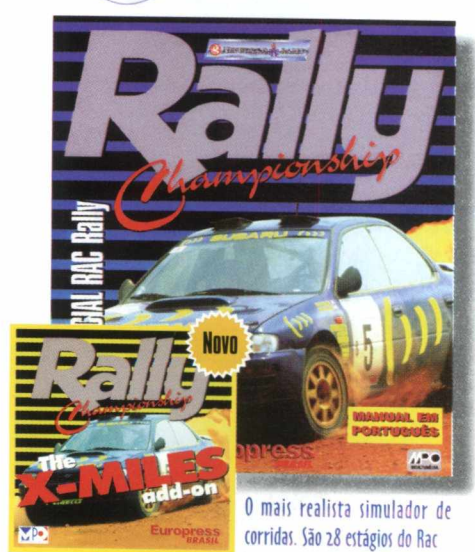

Rally com diversas condições de tempo, terreno, e até uma fase à noite! E você pode aumentar a emoção com X-Miles, que traz pistas novas para você se divertir!

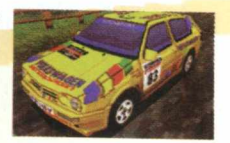

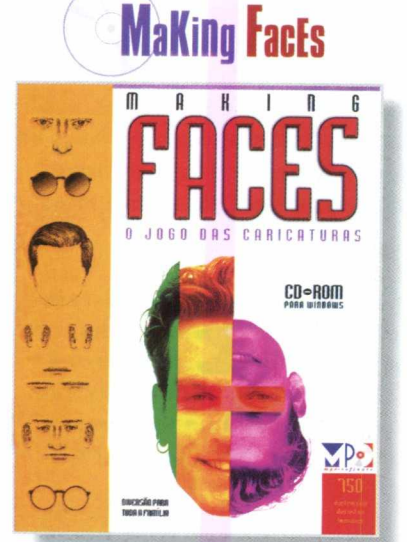

**0** jogo das caricaturas. Com ele, é possível criar retratos diferentes.

falados de verdade! Mais de 750 ilustrações de faces humanas, classificadas em 17 categorias

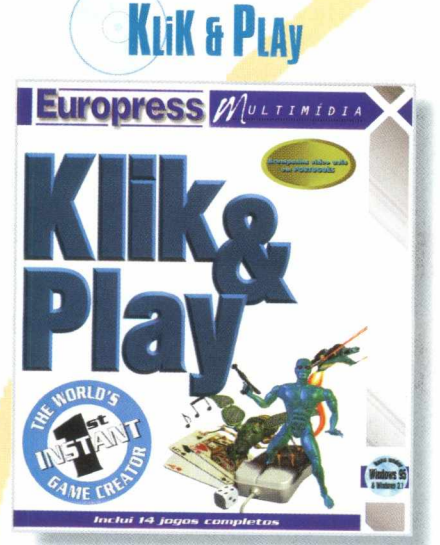

Crie seus próprios jogos para Windows, tão excitantes como os comprados nas lojas. Faça várias cópias dos jogos e chame seus amigos para compartilhar desta diversão.

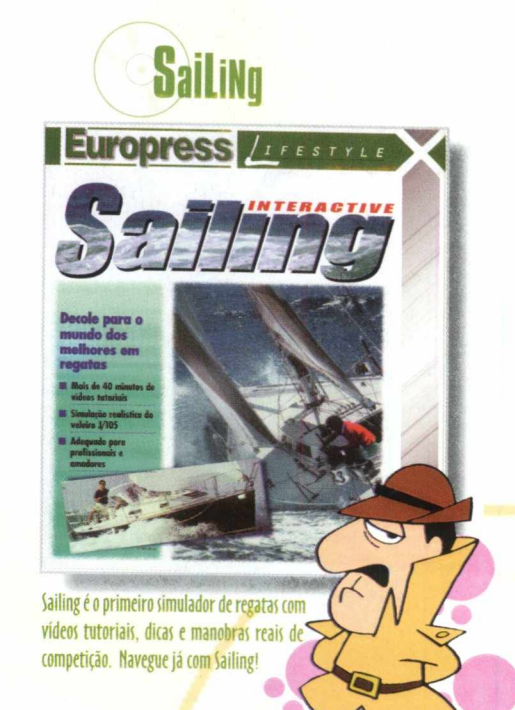

# ARTÔCIA

#### **BIGMAX 8** Junho/97

**Alfa Editora**

**Diretores** Ricardo Dias Santos [rdias@bigmax.com.br](mailto:rdias@bigmax.com.br) Fábio Tadeu Faragó [farago@bigmax.com.br](mailto:farago@bigmax.com.br)

**Editor Chefe** *Carlos Torres* [torres@bigmax.com.br](mailto:torres@bigmax.com.br)

**Jornalista Responsável** Eduardo Magalhães - MTb. 24.21 3 [magalhaes@bigmax.com.br](mailto:magalhaes@bigmax.com.br)

> **Supervisão de Arte** Cynthia Duarte [cy@bigmax.com.br](mailto:cy@bigmax.com.br)

**Desenvolvimento** Ricardo Chiavenato [chiavenato@bigmax.com.br](mailto:chiavenato@bigmax.com.br)

**Análise de Programas** Support & System fcsupport@trycomm .com. br

> **Diretor Operacional** James Santana

**Diretor Publicidade** Márcio Comenale Tel: (011) 571-2503 comenale@bigmax .com .br

**Gerência Administrativa** Cláudia Pedão

**Gerência Comercial** Rosane Cantiere [cantiere@bigmax.com.br](mailto:cantiere@bigmax.com.br)

> **Circulação Brasil** Marina Faragó

**Circulação Rio** Márcia Dias

**Suporte ao Leitor** E-mail: [suporte@bigmax.com.br](mailto:suporte@bigmax.com.br) Tel: (011) 7295-3037 (SP) 0800-553037 (outros estados) Fax: (011)421-1274

> **Editora** Inforprint

#### *P ^ icc*

**Diretor** Marcial Godoy

**Redação** Ana Paula Basile Pinheiro

> **Colaboradora** Paloma Vega

Diagração e Arte Roberto Gomes Newton Ribeiro de Oliveira

**Distribuidor Exclusivo para o Brasil** DINAP S/A Estrada Velha de Osasco. 1 32 Jd. Belmonte - Osasco - SP Tel: (011) 868-3000

> **Fotolitos** *Color* Express

**Impressão** Impress - Cia. Brasileira de Impres. e Prop.

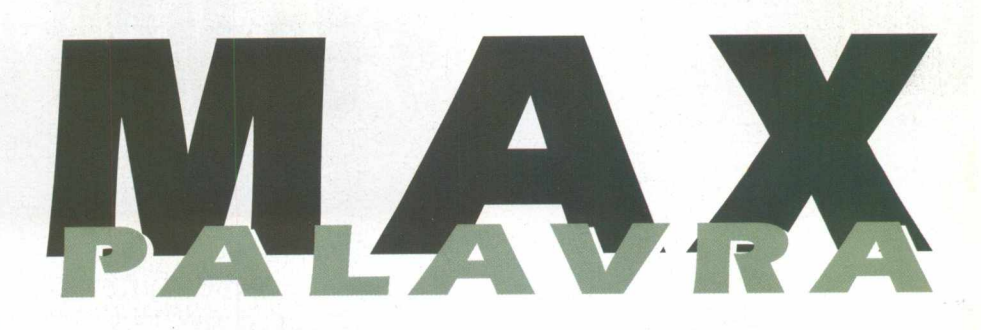

#### **Saudações**

**Tudo é possível na informática....**

**Desde colocar softwares completos em cada edição, como nesta o Frankenstein totalmente dublado em português até identificar um problema de leitura de CD na data de lançamento da revista, que nem técnicos alemães acreditavam estar acontecendo, como o ocorrido com edição 7 que atrasou 15 dias o seu lançamento. Mas nada que um pouco de trabalho sério e respeito ao consumidor não resolvam.**

**Algumas decisões foram tomadas para a BIGMAX, obviamente que com a ajuda de seus leitores usuários. Nestes meses que constantemente estamos ligados com os leitores acredito que muito mais aprendemos do que podíamos imaginar, e algumas medidas foram tomadas para melhorar a revista. Você vai observar que para cada produto, seja shareware, demo, produto completo, conteádo etc. foi destinado uma página inteira da revista, quando não duas, isto para que cada produto fosse aproveitado ao máximo. Com isto nosso trabalho de seleção e crítica ficou muito mais rigoroso. Testes e mais testes por diferentes pessoas (beta testers), empresas, escolas... fossem feitos objetivando sempre a melhoria da qualidade e a integridade do Big 10 fosse o máximo. Olhe cuidadosamente cada programa e aproveite o máximo de cada um deles, com certeza você ainda estará utilizando esta edição quando a próxima, a edição especial FENASOFT, estiver sendo lançada.**

**Aproveite o jogo completo, use toda sua inteligência para desvendar os mistério do castelo deste tal doutor e faça o papel do monstro bonzinho mas muito perspicaz, para poder se libertar. Use as dicas e descubra novas, se possível, conte-nos o que descobriu para que possamos publicar as suas saídas de determinadas situações. Use a abuse das mais de 1.300 imagens disponíveis no Big 10 entre texturas, fotos de carros, cliparts entre outros, criando ou deixando seus trabalhos muito mais elegantes.**

**Aqui vai um agradecimento especial ao pessoal da Support & System a Claudia, Fátima e o Molina que com muito profissionalismo e empenho ajudou e muito na melhoria da qualidade da BIGMAX, além é claro de todo pessoal interno, Cynthia (Jim das Selvas) Ricardo (Bill), Eduardo (Bauru), Romilda (Cre) e todos os outros que em nenhum momento desistiram da idéia de que esta fosse a melhor de todas as BIGMAX feitas até hoje.**

**Aproveitem o máximo da revista e, mais uma vez, um grande e cordial abraço.**

## **Carlos Torres**

#### /'■' rw i *a* ra

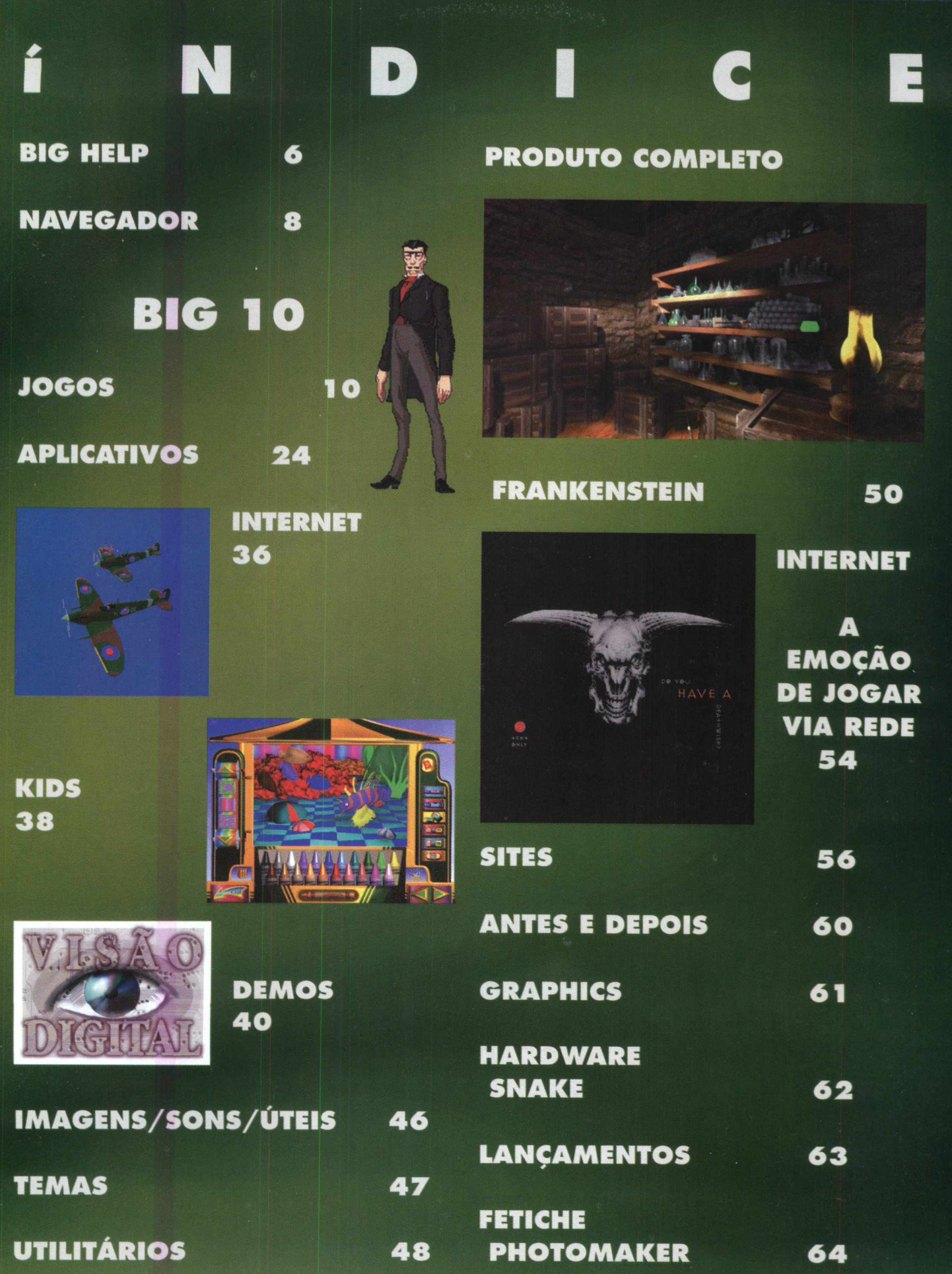

inda continuamos a receber um grande número de cartas, fax e e-mails de leitores com dúvidas sobre os programas que disponibilizamos na revista BIGMAX. Selecionamos para esta edição algumas delas, e na próxima revista estaremos à disposição para responder as perguntas de nossos leitores.

# **ENVIE SUA DÚVIDA QUE NÓS PUBLICAREM OS SUA RESPOSTA**

Aproveite para ver se a resposta à sua dúvida não está aqui. Todas as cartas serão respondidas, mas nem todas serão publicadas. Selecionamos algumas dúvidas para esta edição.

Adquiri recentemente a revista BIGMAX nº 6 e tive dificuldades de jogar no Windows 95 o jogo Al Unser Jr, onde aparece a mensagem: The aAplication Support Only the 256 Color Mode O que devo fazer?

#### *Rogério Alex Santana Blumenau - SC*

**U**<br>*a* conservations<br>*orientações*:  *Rogério, você deve mudar a configuração de cores do seu micro seguindo estas*

*1 -Clique com o botão direito do m ouse na tela in ic ia l do Windows 95 selecionando a opção Propriedades.*

*2-Em seguida clique em Configurações e na paleta de cores mude a configuração de cores para 256 para rodar o jogo sem problem a.*

Graças a instrução do pessoal do suporte técnico conseguia cessar o banco de dados do Max Cep Brasil. Mas ainda tenho algumas dúvidas:

Como pesquisar por um nome de um logradouro não inicial? Como extrair parte dos arquivos, por exemplo, CEP da minha cidade, e transferí-lo para o meu disco rígido?

#### **Wilmar Kundle E-mail**

**U** *quisa caro Wilmar, em resposta*<br>*d sua primeira pergunta, a*<br>*duisa apenas a partir do iníco do Caro Wilmar, em resposta a sua primeira pergunta, a busca por logradouro pestexto, não realizando a busca por informações no meio do logradouro. Sua segunda pergunta, sobre como extrair parte dos arquivos, abra o banco de dados do CD -RO M (C EP.D B) com um gerenciador de banco de dados*

*que suporte o formato PARADOX 5 .0 e copiando para outro banco, todos os registros cuja cidade seja igual a que você deseja*

Sou usuário de Windows 95 e quando tento abrir o programa Caras e Bocas, que saiu na revista BIGMAX 9, recebo a mensagem de que a validade do programa está expirada? Será que é possível abrir o programa?

#### **Ricardo Mendes Bordella Votuporanga - SP**

**U**<br> *Le strate de dé a mensagem de<br>
que sua validade chegou ao fim.<br>
Pous sua validade chegou ao fim. Caro Ricardo, é possível ver o program a, mesmo que ele dê a mensagem de Você deve instalar o programa em seu disco rígido. Vá até o menu INICIAR\ EXECUTAR e na c a ix a de d iá lo g o s digite*

Q. u i Z O co

 $\overline{7}$ 

*D:\DEMOSX\CARASEB \ INSTALAR.EXE. Observe que a letra D se refere a unidade de CD-ROM do seu computador. O programa será instalado. Para abrílo vá ao menu INICIAR/PROGRA-M AS/ DEMOSNTRAÇÃO CARAS E BOCAS/ DEMOSNTRAÇÃO CA-RAS E BOCAS. Lembramos que*

*este programa pode ser usado 15 vezes.*

Olá, amigos da Revista Bigmax. Adquiri a Revista Edição nº 4 onde se encontrava o jogo Sonic e tive problemas com a instalação no Win 95. Depois da instalação do programa aparece na tela a seguinte mensagem:

"Não encontrado o arquivo DSOUND.DL

De que maneira devo proceder para abrir o programa?

#### **Luiz Eduardo Fonseca E-mail**

**U**<br> **Ma** encontrado na insta-<br>
lação do jogo Sonic pode<br>
ser resolvido com a instalação  *Prezado Leitor, o problema encontrado na instalação do jogo Sonic pode do aplicativo DIRECTX , seguindo os procedim entos abaixo:*

*- Insira o CD-ROM BIGMAX em sua máquina*

*- Clique no Menu Iniciar do Win 95*

*-* Digite na *linha de comando : X:\UTEIS\DIRECTX2\DXFULLEX, na caixa de diálogos. Lembre-se que a letra X se refere a sua unidade de* CD-ROM (a maioria *dos equipamentos utiliza a letra D)*

Prezados Senhores. Não consegui a instalação do Demo Nacional Toquinho ( Revista Big Max  $n^{\circ}$  4 ) no Windows 95. O computador acusa ERRO DE INSTALAÇAO 76.13.1 .Gostaria de saber como proceder para a devida instalação.

#### **Edson Luiz Ramos São Paulo - SP**

*U*<br> *Letson etetue os seguintes<br>
procedimentos para a instalação do software:<br>
- Entre no Explorer do Windows Édson efetue os seguintes procedimentos para a instalação do software:*

*95*

*- A rraste o diretório Toquinho para sua unidade C: (coloque-o na raiz C)*

*- Em seguida copie o arquivo DISCO\_ID.INI para a unidade C*

*- Clique duas vezes no diretório TOQUINHO contido no C:*

*- A g o ra cliq u e no d ire tó rio PARTITUR que está em C :\ TOQUINHO*

*- Após isso, renomeie o arquivo WAV 152. WAV p a ra WAV151.WAV*

*- Em seguida copie o arquivo D:\DEMO\TOQUINHO\ PARTITUR \ WAV 152. WAV do CD p a ra dentro do d ire tó rio C:\TOQUINHO\PARTITUR .*

Comprei recentemente a Revista BIGMAX 6 e quando tento instalar o jogo Solitary Confident para o Win 95 ele me informa a seguinte mensagem: Could not open the file named D:\SETUP.INF. O que fazer?

**Rosana Oliveira E-mail**

**ULLEN** Cara Rosana, siga os se-<br> **ULLEN** guintes passos para insta-<br>
Iar o Solitary Confident<br>
- Clique em INICIAR selecionan-*Cara Rosana, siga os seguintes passos para instalar o Solitary* Confident

*do a opção Executar.*

*- Na linha de comando dessa ja nela digite:*

*X:\Jogos\W in 95\Solcon 95\ Setup.exe*

*- Clique em Ok e siga as instruções de instalação para o jogo.*

Instalando o Programa Report Smith para execução do MAXCEP o programa me informa falta do arquivo OLE2.REG o que fazer?

#### **Marco Aurélio Campestre Recife - PE**

**Marco Aurélio, basta se-<br>** *guir estas instruções para***<br>** *- Na tela inicial do Win 95 sele- M arco Aurélio, basta seguir estas instruções para executar o MAX CEP:* 

*cione a opção INICIAR - clicando em LOCALIZA ( Arquivos ou Pastas )*

*- Em seguida será aberta uma ja nela onde você irá digitar o nome do arquivo : OLE2.REG e clique em localizar agora.*

*- O Windows irá localizar o a rquivo. Com o botão direito do mouse você clica rá na opção PROPRIEDADES.*

*- Em seguida desabilite na opção ATRIBUTOS o item SOMENTE LEITURA , deixando habilitado somente a opção ARQUIVO.*

**Envie sua carta, fax ou E-mail para: Revista BIGMAX - BIGHELP Av Juruá, 105 - galpão 9 Alphaville - Barueri - SP CEP: 06455-010 Fax: (011) 421-1274 E-Mail: [bigmax@bigmax.com.br](mailto:bigmax@bigmax.com.br)**

# POR DENTRO **OBIG MAX**

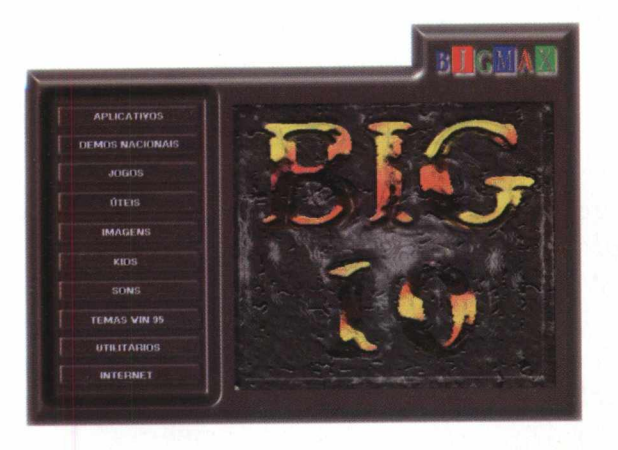

**BIGMAX** deste mês está 10 e cheia de novidades. Aqui você vai encontrar uma série de programas de primeira linha. Você vai perceber também que sua revista está de cara e navegador novo. O programa navegador ficou mais bonito, e o que é melhor, bem mais rápido. Agora você poderá ver os programas em uma tela, clicar em seu ícone, e dentro de um menu sobre o programa decidir se deseja instalar ou rodá-lo. 0 navegador foi feito em high color e recomendamos o uso 16 bits para melhor visualização. Entretanto, o navegador pode ser visualizado em qualquer resolução. As matérias sobre os programas contidos no CD-ROM BIGMAX ocupam, na

maioria, uma página. Fizemos isso para que você possa aproveitar o máximo os programas do CD e ver como é fácil usá-los. Também vai notar um box em cada matéria informando o tipo de programa, o equipamento mínimo requerido, o sistema operacional, sua forma de distribuição, se possui desinstalador ou roda direto pelo CD, o nível de dificuldade do programa, o produtor e seu endereço, se deseja adquirir o programa completo. Tudo isso para mostrar que a informática não é nenhum bicho de sete cabeças e que BIGMAX é verdadeiramente a única revista multimídia do mercado fácil de usar.

#### **Conheça os programas de seu CD-ROM BIGMAX 10**

**Imagens** Mais 1300 de imagens

**Kids** Microsoft 3D MovieMaker, ABC Demo, IBM Crayola

#### **Aplicativos**

Ulead Gif Animator, ScanSmith Preditor e Iceview (aplicativos de imagens) eMixMan e Rubber Duck (aplicativos de sons)

#### **Demos nacionais**

Guia de Decoração Brasil e Brasilian Fighter

#### **Jogos**

Death Rally, Power F1, Kofun, MDK, MotoRace, OutLaws, MarbleDrop

#### **Úteis**

Direct X 2.0, Viruscan, Quick Time, Thunder Byt Antivirus e Video For Windows

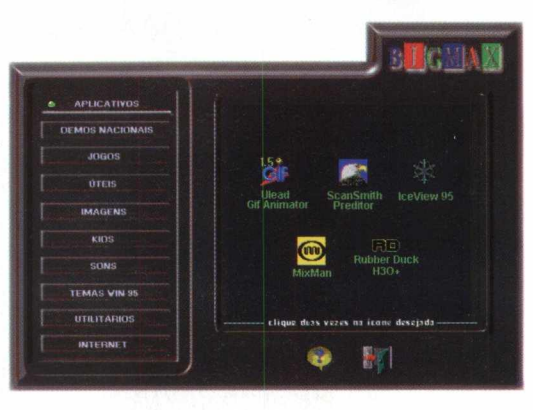

R L C M A V

**Sons** Só de sons são mais de 150

#### **Temas para Windows 95**

Oito temas para Windows: Apollo, Batman, Hawai, Marilyn, Myst, Night, Notre Dame e Warcraft II

#### **Utilitários**

Dll Show, HyperCam e ZipMagic

#### **Internet**

WarBirds e Kit de Acesso STI

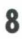

# **CO M O E X E C U T A R O B I G M A X** 1 **O**

#### **WINDOWS 9** 5 **AUTOREPRODUÇÃO**

Para usuários do Windows 95, basta colocar o CD-ROM no drive do seu CD e o programa se auto executará.

Porem, dependendo das configurações do seu equipamento, este sistema de Autorun **(AUTO-REPRODUÇÃO)** pode não funcionar.

Neste caso basta seguir as instruções abaixo do processo de instalação que vale tanto para Windows 3.X quanto para Windows 95.

# **WI N 3 . X / WINDOWS 95**

### **(Sem r e c u r s o de u t o r e p r o d u ç ã o )**

**1**. Coloque o **CD-ROM** no drive do seu **CD**

**2.** Escolha a opção **EXECUTAR** no menu **ARQUIVO** do **Gerenciador de Programas** (Win 3.X) ou no menu **INICIAR** (Win 95)

**3.** Na caixa de diálogo que aparece, escreva **x:\bigmax,** onde a letra x corresponde a letra do seu drive de **CD-ROM** (normalmente **D)**

**4.** Clique no botão **OK**

**5.** Na caixa de diálogo que aparece em seguida, clique no botão **INSTALAR** para instalar o icone do programa no grupo de **PROGRAMAS**

**6. BigMax** aparecera no **Gerenciador de Arquivos** (Win 3.X) ou no Desktop (Win 95)

**7.** Para executar de um clique duplo no icone **BigMax**

#### **Observações:**  $S$ :

O processo de instalação descrito para as plataformas Win 3.x / Win 95 somente cria o ícone do programa em seu Windows. Todos os outros arquivos continuam no CD

# **S U P O R T E**

Em caso de problemas de instalação ou operação de alguns programas, ou mesmo com o CD-ROM, **não troque** seu **CD** no revendedor.

Siga corretamente todas as **instruções** que estão na revista **BIGMAX.** Se mesmo assim o problema persistir, entre em contato com o **Suporte Técnico da MAX CD.**

## **TELEFONES**

**(011)7295-3037 (em SP)**

**0800-553037 (fora de SP)**

**Fax: (011)421-1274**

**E-mail: bigmax@ bigmax.com.br**

*E importante esclarecer as versões Shareware, Freeware ou Demos, que acompanham alguns programas deste CD.*

*Shareware e um método de distribuição do tipo "teste antes de comprar", ou seja, você usa o produto e caso ele lhe agrade poderá adquirir a versão completa junto ao seu autor através da compra, registrando-o. Verifique sempre as condições de registro e compra de cada um, individualmente.*

*Freeware são programas completos designados de "domínio publico", ou seja, distribuídos livremente, podendo ser copiado sem a necessidade de registro e compra.*

*Demos são programas que demonstram algumas fases de jogos, programas ou utilitários, permitindo que você utilize para ter uma idéia do que se trata. Caso lhe agrade, poderá você poderá comprá-lo.*

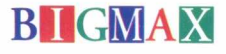

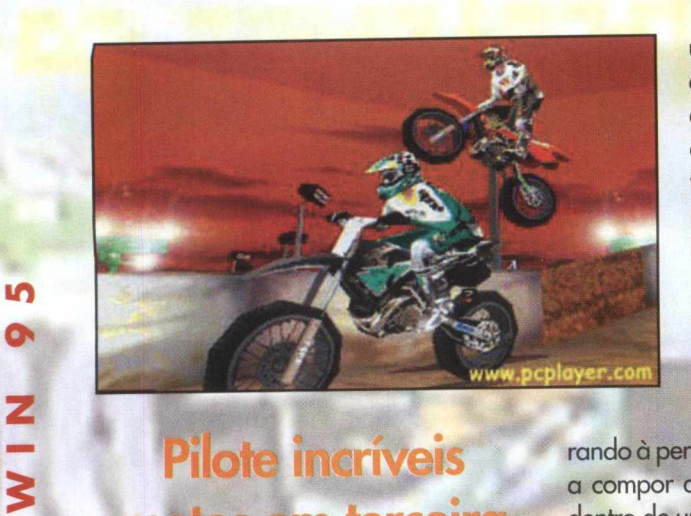

# **Pilote incriveis** motos em terceira dimensão

m

**Moto** *Race CP é um incrível simulador de corridas 3D em que você pilota motos incrementadas na estrada ou em pista de cross*

BIGMAX traz para você um super lançamento da Delphine Software, o Moto Race GP, um incrível demo que simula corridas de motos. Só para se ter uma idéia, este game é um dos mais cotados em sites de jogos, na Internet.

Os gráfico são em terceira dimensão, o som é realístico e a jogabilidade é boa se você possui um Pentium. É bom avisar os usuários que este jogo roda melhor neste tipo de computadores, e você também vai precisar ter, no mínimo, 16 MB de RAM. Se você não possui essa configuração, vai poder ver o jogo mesmo assim, só que um pouco mais lento.

Neste demo você vai pilotar duas potentes máquinas sobre duas rodas em dois tipos de competição: estilo Gran-Prix em uma estrada e estilo Supercross, dentro de um estádio com muitas ondulações em

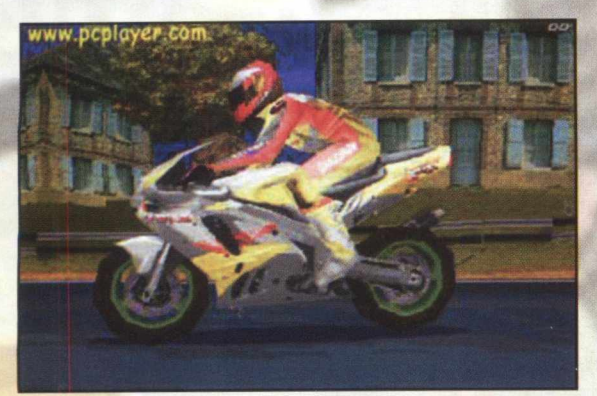

uma pista extremamente dura. As duas motos com as quais você vai poder pilotar dispensam apresentações, estão super equipadas e são máquinas para ninguém colocar defeito.

Sem sombras de dúvidas, o ponto forte deste demo é a qualidade de imagens, todas em terceira dimensão, o que proporciona um realismo bei-

rando à perfeição. O som também ajuda a compor a ação. No caso da corrida dentro de um estádio, você poderá ouvir o som da torcida gritando e as alterações do ronco de sua moto, quando você salta por um obstáculo.

As quedas também são bem realísticas, e sua desvantagem é que você perde preciosos segundos para voltar à competição. Para quem gosta de velocidade, Moto Race é um prato cheio, ou melhor é adrenalina pura sobre duas rodas.

#### **Rodando o game**

Para rodar Motor Race saia do programa navegador e no Win 95 vá até o menu I**NICIAR/ EXECUTAR** e da caixa de diálogos digite **D:\MOTO.BAT** e depois **ENTER.**

Aguarde alguns instantes para iniciar o jogo. Na tela de apresentação, já dá para ter uma idéia da qualidade gráfica de Moto Racer GP e das surpresas que o jogo reserva. Clique em **START.**

Para inserir seu nome na tela **Enter**

**Your Name** acione a tecla **BACKSPACE** para apagar as letras que já estão digitadas. Clique com o cursor do mouse nas letras para formar seu nome. Você também pode usar as teclas de direção para selecionar a letra e a barra de espaço para confirmála. Tecle **Enter** para passar para a próxima tela.

# **Jogando Moto Race**

Na tela **Main Menu** você vai escolher se quer jogar sozinho (Play Solo) ou em rede (Play). Clicando no botão Options você terá um menu para fazer uma série de alterações no jogo como. • nível de dificuldade (o jogo só diponibiliza o fácil); controles ( só pode ser jogado pelo teclado, e os comandos podem ser alterados clicando em Config); nível de detalhes; número de oponentes, reconhecimento de placa aceleradora de vídeo; vozes, som, música, modo da tela (full screen), regulagem do volume, tipo de som e aúdio do CD. Clicando em **Info** você terá a configuração do seu sistema. Para confirm ar

clique com o cursor do mouse em Accept.

Agora clique em Play Solo para jogar. O demo só disponibiliza um tipo de corrida Single Race. O botão Back volta um nível.

Em Select Race você poderá optar por dois tipos de corrida Speed Bay (corrida em pista de asfalto) e Dirt Arena (corrida tipo Supercross). Para selecionar a corrida clique nas setas (triângulos) à direita ou esquerda e para confirmar clique em Continue. Neste tela existem ainda duas opções: Top 5 com o nome dos cinco melhores pilotos da etapa e Back, para voltar um nível.

Na tela Choose Bike você verá sua moto em terceira dimensão. Não estão habilitadas as outras motos, mas você

poderá escolher se deseja que a transmissão seja automática ou manual, clicando nos quadrinhos amarelos de Trans. Clique em Start para começar a corrida. Para comandar a moto você vai utilizar as teclas de direção.

Se ao começar o jogo você perceber que os movimentos estão demorando para responder ao seu comando, tecle F2 (altera a resolução do formato tela cheia, o melhor para micros que não possuem placa aceleradora é 640 X 400)

# **Corrida à beira mar**

Se você escolheu a opção Speed Bay (corrida no asfalto) vai poder pilotar sua moto em uma pista à beira mar, mas com

va. Mas todo cuidado é pouco, pois se você fizer a tangência errada cairá da moto e irá parar bem longe. Outro efeito que o jogo traz são as

empinadas (tecla B), além de sua moto ir mais rápido, você verá como é a sensação de fazer a manobra em alta velocidade. Aqui também tenha cuidado: fazer a manobra em locais errados vai lhe custar uma tremenda queda. Os produtores não esqueceram de nenhum detalhe. Experimente brecar e verá a marca de pneu no asfalto.

para os lados para fazer a melhor cur-

Para completar, você ainda pode ouvir o som de pássaros e até ver um vôo rasante de um avião enquanto acelera. Se você não conseguir completar o circuito, basta clicar na opção **Yes,** quando em uma tela que aparece no centro de seu monitor perguntar se deseja continuar. Clicando em No você vai para a tela Select Race.

# **As emoções do Supercross**

Outra pista que o demo de Moto Race apresenta é a Dirt Arena, uma pista de Super Cross "animal". Na tela Select Race escolha a pista de Super Cross através das setas laterais e clique em Continue. Só há uma moto dis-

ponível e você pode escolher se quer dirigir com transmissão automática ou manual. Para carregar o jogo clique em Start.

Você começa na última colocação e deve acelerar, usando as teclas de direção. A emoção deste tipo de corrida são os saltos que você pode realizar, inclusive virar a moto no ar. O som é um show à parte, com a platéia gritando e o ronco da moto. Os detalhes aqui também são realístico, uma freada brusca fará o pneu traseiro levantar poeira.

Neste tipo de corrida você também pode usar a tecla B (turbo) mas tenha cuidado para não cair. Se você aproximar mais a tela (tecla F5) e acionar a tecla turbo (B), poderá ver o piloto fazer loucuras com a moto, mas poderá cair...entretanto a emoção vale à pena.

# Teclas de comando

«O *o>*

**z**

5

**J O G**

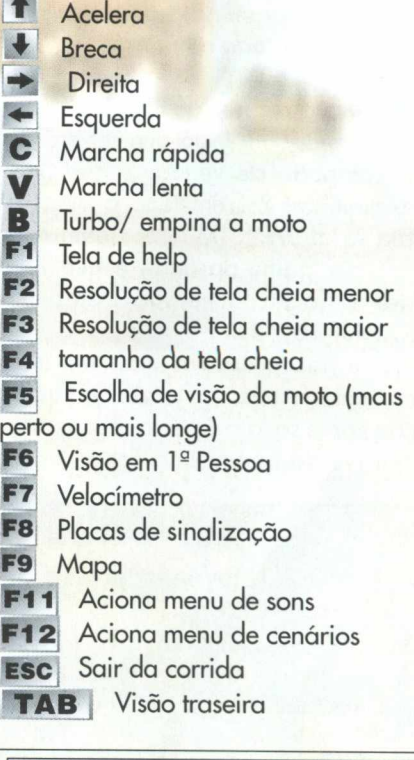

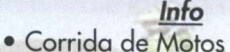

- Pentium 90, 16 MB de RAM,
- CD-ROM dupla velocidade,
- **SVGA**

per<br>F6

F7<br>F8

**F9**<br>**F1** 

- Windows 95
- Demo jogável
- Roda pelo CD-ROM
- Médio
- Delphine Software

muitas curvas e deverá dirigir no limite de sua máquina para alcançar os demais competidores.

O legal é ver o piloto fazer as curvas em alta velocidade, jogando seu corpo

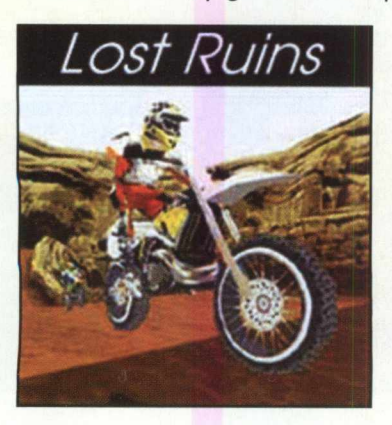

# **Entre no mundo alucinante de MDK**

*MDK chega para se tornar o novo sucesso de vendas e conquistar milhões de usuários em todo o mundo*

Atenção leitores de BIGMAX, você vai conhecer um jogo que deverá ser um campeão de vendas e que deve arregimentar fãs em todo o planeta. Trata-se de MDK (Murder Death Kill), um super game da Shiny e que você poderá jogar a versão Demo em BIGMAX 10.

Este não é apenas mais um jogo de aventura, mas um jogão, em que a ação corre solta e o personagem principal (vestido com uma roupa estra-

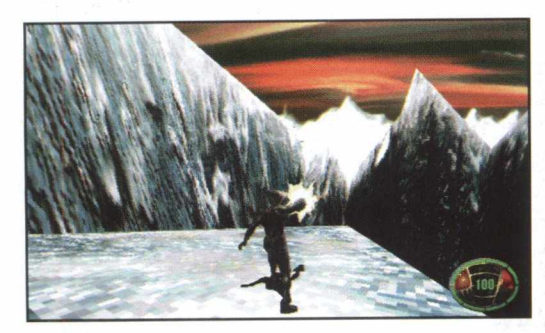

nha mas cheia de arm as poderosas) deve enfrentar missões que impõem a utilização de recursos sofisticados.

Todos os recursos disponíveis nesta versão demo já garantem uma boa diversão. Os efeitos visuais são excelentes e para o usuário que vai experimentá-lo, vale a pena explorar cada efeito de movimento disponível para aperfeiçoar-se mais nos resultados e evoluir ainda mais seu desempenho.

# **Rodando o game**

O Game foi desenvolvido para rodar em Windows 95, mas você vai precisar do DOS para ver os efeitos deste game. Saia do programa navegador de BIGM AX e vá ao menu **INICIAR/ EXECUTAR** e na caixa de diálogos digite X:\JOGOS\WIN95\MDK-**DEMO-\MDKDEM95.EXE** e clique em OK. O jogo será iniciado.

Você vai precisar instalar o **DirectX 2.0** para poder rodar o game. Este utilitário está na seção **Úteis** de seu **CD-ROM BIGMAX 10**

## **Jogando MDK**

Você vai notar, só pela tela de abertura de MDK, que os produtores não pouparam esforços para fazer deste game

> uma super produção. Os gráficos são ótimos, sua jogabilidade é fácil, sendo feita pelo teclado e o som não deixa nada a desejar, incluindo uma trilha sonora realmente vibrante. Um dos efeitos é o de um pára-quedas nada convencional, mas que o ajudará a subir em locais altos.

> Você deve seguir pelos túneis que vão acabar em cenários onde

você deve detonar seus inimigos, robôs e máquinas que vão fazer de tudo para acabar com você.

Após detonar seus primeiros inimigos surgirá uma barreira de vidro avermelhado. Não se preocupe em passá-la. Primeiro elimine os inimigos que estarão do outro lado sobre um telhado. Para acabar com eles, use a visão através do capacete (Sniper -

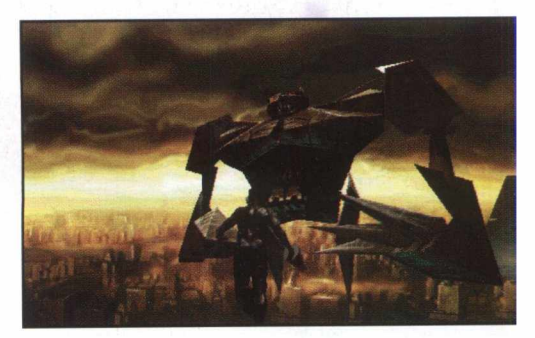

acionado pela barra de espaço), mire-os utilizando o zoom (teclas A e Z).

Quando matá-los (ao todo são três), você verá uma caixa com o símbolo de uma caveira, que estará logo abaixo de onde os inimigos estavam. Mire e atire. Vai ocorre uma grande explosão que trará um páraquedas com uma granada. Vá até ela e lance-a no vidro. Você vai visualizar uma grande granada em um pilar.

Para pegá-b pule usando o pára-quedas (acione duas vezes a teda ALT) e depois atire

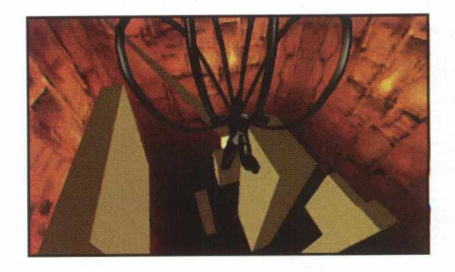

esta granada no mesmo ponto em que estava a caveira (use navamente o sniper) e assim matará seus inimigos para seguir adiante.

Nesta sala você deve usar as granadas para destruir os robôs e quando a esaotilha se abrir para enviar mais robôs para as plataformas, você deve atirar uma granada nela para destruí-la. Destrua os robôs restantes e suba pelas plataformas onde eles estavam. Anda nesta safa há uma arma que lhe será útil na próxima fase. O resto agora é por sua conta.

#### *Info*

- *•* Jogo de ação
- Pentium 90, 16 MB de RAM, placa de som SoundBlaster e 14
- MB de memória livre • Windows 95/DOS
- 
- Demo jogável
- Roda pelo CD-ROM
- Médio
- Shiny
- <http://www.shiny.com>

 $12$ 

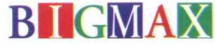

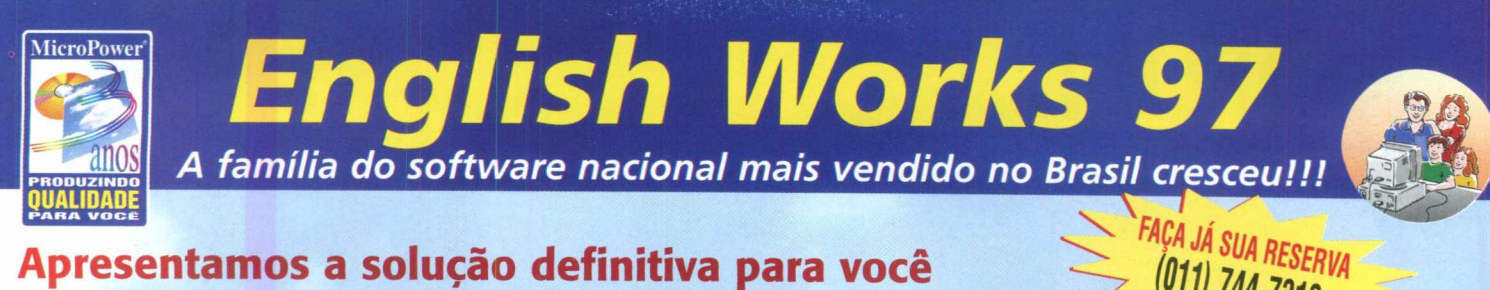

## **Apresentamos a solução definitiva para você dominar o Inglês com o máximo de produtividade**

- **Reconhece mais de 190.000 palavras**
- **Faz traduções/versões de palavras em praticamente todos os softwares compatíveis com Windows 3.x e 95, inclusive os browsers da Internet e programas de e-mail**
- **Vídeos inéditos com situações de viagens segredos da pronúncia, expressões idiomáticas e erros comuns**
- **O mais** *avançado* **sintetizador de voz do mundo**

**E LERNOUT & HAUSPIE** 

- **Pode ser utilizado em rede na sua empresa ou escola**
- **Auto-treinamento com o laboratório de pronúncia, memorização, ditado e mais de 9.000 frases exemplificando o uso da palavra**

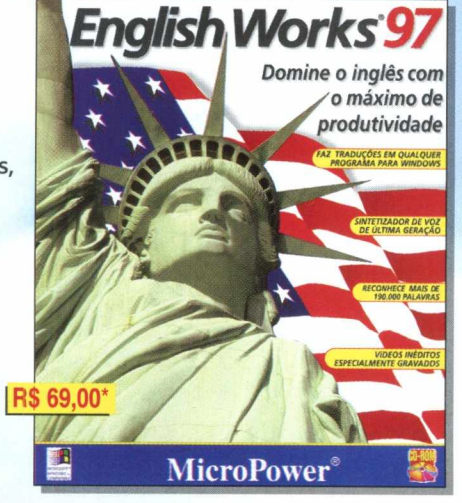

#### **\ Novo interface, agora ainda mais \_\_\_\_\_\_\_ amigável e prático**

(011) 744.7313

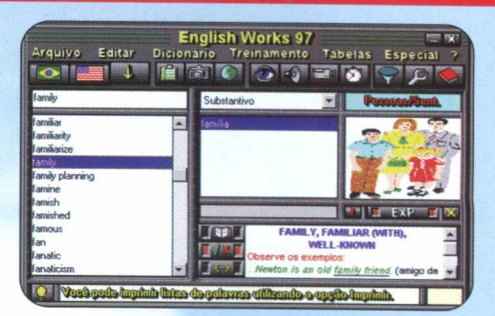

**E mais: Glossário da Internet, Dicionário Polyglot com 5.000 palavras em: Alemão, Espanhol, Francês, Inglês, Italiano, Português; permite incluir dicionários extras (termos específicos) com editor próprio**

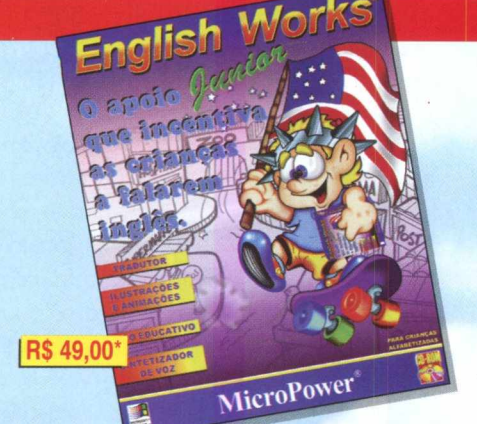

#### A melhor maneira para seus filhos aprenderem o Inglês

- **Dicionários com mais de 5.000 palavras,**
- **Situações cotidianas com animações,**
- **21 cenários e mais de 200 objetos • Jogo educativo para aprender brincado**
- **Prática da escrita com pronúncia**
- **Tradutor Junior que funciona junto com a maioria dos softwares do Windows 3.x e 95**
- **O mais avançado sintetizador de voz do mundo**

#### **EXPLERINOUT & HAUSPIE**

**• Ajuda gravada em português para orientar a utilização do produto**

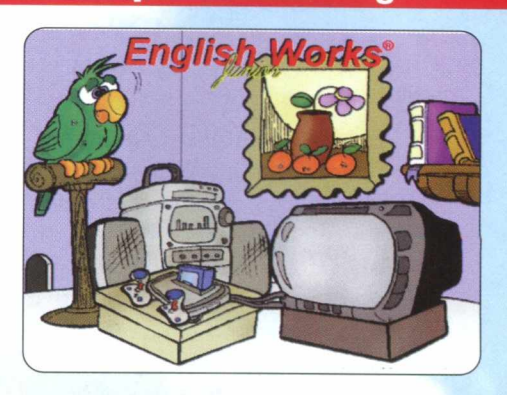

#### *O* **maior sucesso de vendas, com mais de 30.000 cópias e 250.000 instalações**

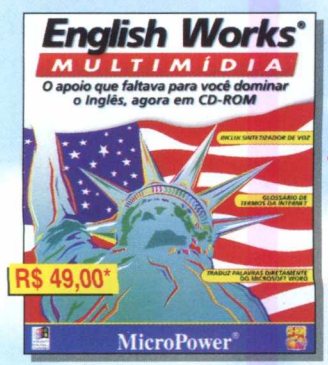

Você aprende, traduz e treina seu Inglês com a ajuda do dicionário com mais de 45.000 verbetes, incluindo 9.000 frases de exemplo, gírias, phrasal verbs e termos da Internet

- Possui ainda dicionários com mais de 300 ilustrações e 6 idiomas: Alemão, Espanhol, Francês, Inglês, Italiano, Português e laboratório de pronúncia
- O "Translator" traduz as palavras diretamente no Work 2.0 e 6.0

#### **0 único CD-ROM sobre a vida e a carreira de nosso ídolo, produzido sob licença do Instituto Ayrton Senna**

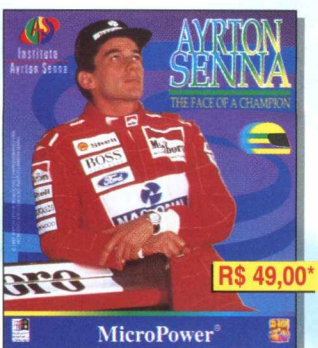

- Conheça mais sobre a vida e a carreira do maior ídolo do automobilismo de todos os tempos, desde sua infância até o sucesso na fórmula 1
- Mais de 700 fotos, a maioria inéditas, 70 minutos de áudio (inclui o tema da vitória) e 15 minutos de vídeos inesquecíveis.
- Centenas de textos e hypertextos, com personalidades, pilotos, circuitos, estatísticas completas dos GP ' s em que nosso campeão participou.
- Permite imprimir as fotos e os textos
- **Se você ainda não tem, não perca esta oportunidade, ligue e compre já.**

**Versões em** *Inglês e Italiano sendo exportadas para: Austrália, Japão, Itália, Mônaco, França, Inglaterra e EUA.*

**Aceitamos:**

**Buners Club** 

**VISA** 

 $\left( 0\right)$ 

#### (\*) Preço sugerido ao usuário final

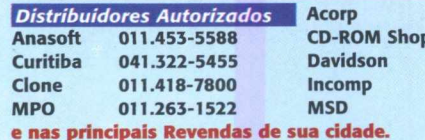

**021.532-3380 081.325-5430 011.743-8798 051.334-5165 0800-260260**

#### **MicroPower** Central de Atendimento ao Cliente

Tel: 011.744-7313 - Fax: 011.744-7387 E-mail: [micropower@micropower.com.br](mailto:micropower@micropower.com.br)  Home-page: <http://www.micropower.com.br>

**Ligue já, responda em que ano a** MicroPower® **foi fundada, e ganhe o porte pago para qualquer cidade do Brasil, na compra de seu produto.**

# **KOFUN**

14

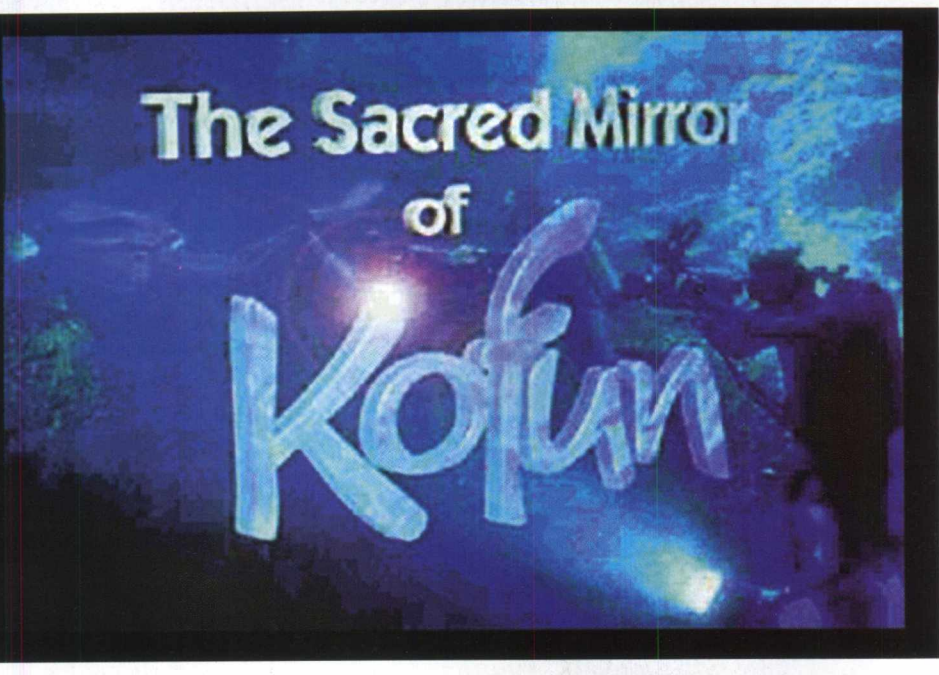

# **Pesquisa marinha é o tema de Kofun**

#### **Você** *tem uma missão marinha desafiante neste demo da Enteractive*

The Secred Mirror of Kofun é um demo interessante que simula um *explorador* marinho em que a missão especial é achar um local perfeito para lançar seu laboratório e descobrir onde está o espelho sagrado de Kofun.

Você será Chris Young, um piloto da Guerra do Golfo, um ás da marinha americana e que está nesta aventura.

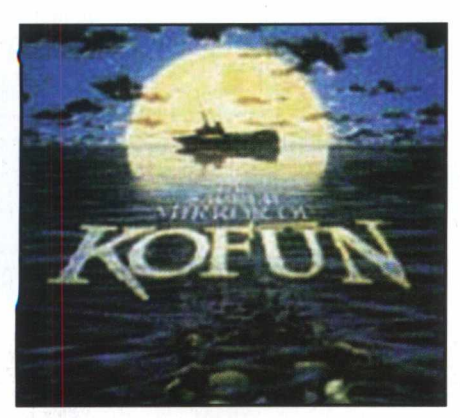

O jogo possui uma enciclopédia com vários temas relacionados à pesquisa marinha, mas com textos todos em inglês. Para quem já domina o Inglês, a enciclopédia é realmente muito boa.

Este é um jogo envo lvente, pois impõe um desafio relativamente difícil.

Talvez por esse motivo alguns usuários possam sentir-se desistimulados. Mas os desafios que vêm pela frente são um show à parte, melhor do que os efeitos visuais deste demo.

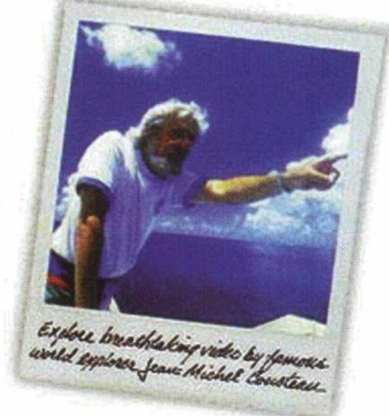

# **Jogando Kofun**

Kofun é um adventure em que você deve achar elementos espalhados pelas telas para passar para às fases seguintes. Todos os comandos São feitos através do cursor do mouse e você começa a se envolver com o desfio de percorrer toda a nave para desvendar os enigmas.

Abra o jogo e clique em OK na primeira tela. A introdução do objetivo do jogo está em Inglês.

Clique em OK na segunda tela (descrição da missão) e a partir daí clique sempre que o cursor mudar a forma, enquanto você navega na tela.

Quando o mouse habilitar o monitoramento da visualização nas telas menores (indicada por quatro setinhas) clique e desloque lentamente para não prejudicar a performance.

No momento em que surgir a tela com o míssil, clique no canto inferior direito. Seu cartão com uma senha estará na tela seguinte. Clique sobre ele e reserve-o na parte inferior externa da tela. Cabe a você, agora, continuar esta aventura.

# **Instalar**

Este demo precisa ser instalado em sua máquina para que você possa jogá-lo. Clique em **INSTALAR** na tela de apresentação de Kofun, no **CD-ROM BIGMAX 10.** Basta seguir as instruções de instalação. Para poder jogar, vá até o menu **INICIAR/**<br>**PROGRAMAS/ ENTERACTIVE/ ENTERACTIVE/ SACRED MIRROR OF KOFUN DEMO.** O demo vai ocupar de 1 4,4 MB em seu disco rígido.

#### *Info*

- Adventure
- 486 DX ou superior, 8 MB de RAM, placa de som Sound Blaster ou compatível.
- Windows 95
- Demo jogável
- Possui desinstalador
- Médio
- Enteractive
- 1-800-433-4464
- **DICMAV**

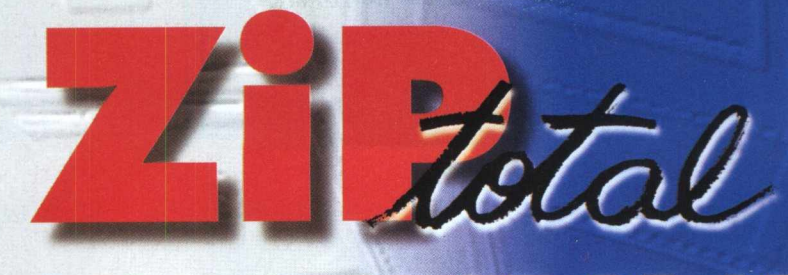

# **DE ARQUIVOS**

**Fique Tranquilo! 0 ZIP total garante suas informações! Agora você terá toda a segurança de contar com backup diário fora do seu ambiente de trabalho, ou enviar arquivos para onde desejar.**

#### **• Único com Backup Program ado**

- **Único com envio de arquivos via modem**
- **Gera M últiplos Volumes**
- **Gera arquivos com Auto-Extração (sem taxa e xtra para distribuição)**
- **0 m elhor de sua Categoria**

**• Totalm ente em Português, desenvolvido no Brasil**

**Cemprotre cerni es eetitres e dlescehitre** porque o Zip total é o melhor, sem **cemcewêniciia em reverses e PREÇQI**

**Centenas de**

extração

**cópias vendidas antes do lançamento.**

**Retire cópia de avaliaçao por 30 dias no site www.softlogic.com** 

**DE ARQUI** 

COMPACTABOR

SUPER

Atendimento ao Usuário: AL - MACEIO • H. B. INFORMÁTICA (082) 221-9101 / 324-0534 • AM - MANAUS • APOLO IMPORTSS WAREHOUSE (092) 233-5310 • CUNPLEME POPULAR (092) 233-3733 • MANARTE (092) 233-128 •<br>633-3131 633-3209 • DADO (086) 221-8272 **\* PR - CURITIBA \* COMPUTER SUPER S**<br>(081) 227-5711 **\* PJ - RIO DE JANEIRO \* EMOCAO VIRT**<br>(051) 476-2439 **\* RS - PORTO ALEGRE \* PROTONDATA** (<br>INFORMÁTICA (048) 224-2615 \* LIVRARIA E PAP. REC 007121717 - 2012 00081214-01121212-5F - SAO PAULO = COMERCIAL MASTER (011)291-1133 = FLEXTAR (011)223-1300 = GARCIA CENTER (011)232-4466 = HAMMER'S (011) 21-4465 = 2012 01217-281285 /<br>543-9575 = HARD CENTER (011) 24-0374 =

**R**

no Brasil

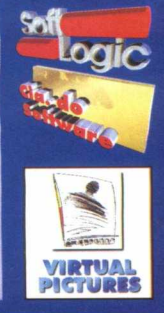

COMPUTER ON 17 2021-2001/ APOVEL . CO ROM SHOP (081) 323-5430 . PR - CURITIBA . CNC (041) 264-2595 . R - RIO DE JAMEIRO . MINIMAX (021) 591-7836 . R - RIO DE JAMEIRO . MSD MULTIMIDIA (021)<br>533-3200 . RS - PORTO ALEGRE . IN

# **Totalmente fora da lei**

*Jogo da Lucas Arts segue o Doom, só que em uma cidade fantasma no velho oeste americano*

A Lucas Arts dessa vez abusou...na competência e criatividade. A empresa do mago dos efeitos especiais, George Lucas, apresenta mais um super lançamento: Outlaw, um jogo no estilo Doom, que se desenrola em uma cidade abandonada, no velho

**r**

**l i** *A A*

 $\ddot{\phantom{1}}$ 

Você terá que percorrer toda a cidade para acabar com os bandidos e ach ar sua filha. Terá que recolher pelo caminho objetos como chaves, .<br>pás, poções, dinamites, que devem ser usados ao longo do jogo para concluir seu objetivo.

O que im pressiona neste game é justamente sua jogabilidade. Os sons são realísticos, dá para ouvir as galinhas cacarejando, seus inimigos ridicularizando-o, o soprar do vento e muito mais.

# **Rodando o jogo**

Outlaw roda direto pelo **CD-ROM**. Clique em **RODAR**, na tela de apresentação do game no programa navegador. Aguarde enquanto o pro-

**r . %wb**

**• Main Game:** para escolher a dificuldade do jogo: Good (fácil), Bad (médio) e Ugly (difícil)

**• Multiplayer:** O pção não habilitada **• Historical Mission:** Opção não habilitada

**• Load:** Para salvar um jogo

**• Options:** Á rea de seleção de tamanho de tela; se prefere jogar com joystick, teclado ou mouse; luminosidade do jogo (mais claro ou escuro); volume além de outras escolhas como rotação do mapa, sons dos efeitos, invencibilidade, etc.

Escolha o tipo de jogo que vai querer em Main Game e espere o jogo ser carregado.

Há um mostrador no canto inferi-

oeste americano.

Você vai estar na pele do fazendeiro Marshall James Anderson, com a missão de reaver sua filha, que foi raptada por bandidos e está na cidade fantasma de Sanctuari em poder dos criminosos. Marshall se vê obrigado a pegar em armas para salvar sua família.

Mas, para recuperá-la sua tarefa não será nada fácil, pois a cidade está cerca de bandidos inescrupulosos e desalm ados, com um único objetivo: acabar com sua vida.

grama é carregado e esteja pronto para o desafio.

# **Totalmente fora da lei**

Nesta versão demo você terá jogo de sobra. São uma infinidade de bandidos para ser aniquilados. Você com eça com uma pistola e uma espingarda.

Na tela inicial há seis opções:

or esquerdo apresentando quantas balas estão em sua arma e quantas balas você ainda tem para utilizar.

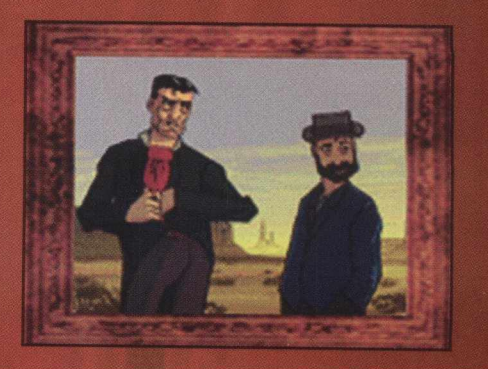

Para recarregar a arma acione a tecla **R.** O interessante deste jogo é que o recarregamento da arma é feito uma a uma. Cuidado para não recarregá-la quando você estiver no meio de um tiroteio. Para atirar utilize a tecla **CTRL.** Se você estiver utilizando a pistola, clique em **Q,** que a arma dará dois disparos.

Entre na cidade e vá matando seus inimigos. À medida que alguns deles forem sendo elim inados, deixarão munição perto do seu corpo. Basta passar por cima para pegar as balas.

A cidade possui alguns itens que você deverá pegar e usar ao do no modo fácil, vá até a igreja, mate os inimigos e bem onde estava o inimigo de vermelho peque uma carabina. Esta arma é mais potente podendo acertar inimigos à longa distância.

Para sair do jogo tecle **ESC** e escolha a opção desejada.

## **Teclas de comando**

Vamos dar aqui as teclas de coman do para quem jogar pelo teclado

#### **Teclas de movimento**

 $\Lambda$ Frente  $\bigcup$ Trás **Direita** esquerda Move para a direita **Armas** Punhos  $\frac{2}{3}$  Pistola<br> $\frac{1}{3}$  Rifle **Rifle** 

**Carabina** 

**Usar itens** <mark>É LAB Mapa</mark><br>La Lâmpada **S**<br>
Desarmar<br> **C** Escolher o item Lâmpada **Desarmar** Page Up ou F Olhar para cima Page Down Olha para baixo End Olhar em volta 1 + teclas de direção: Olhar em volta (esquerda ou direita)

GOS WIN

#### Para entrar em alguns locais posicione-se enfrente a porta e tecle

longo do caminho.

a barra de espaço. Em outros casos, você precisará de uma chave para abrir as portas.

No mais, é ir mandando balas nos inimigos e beber os cantis, para recuperar sua vida. Estes cantis estão m arcados por uma cruz. Vale lembrar também, que alguns bandidos não morrem só com um tiro. Você vai precisar "meter chumbo" no inimigo.

Uma dica: Se você estiver jogan-

 $\leq$ Move para a esquerda ESPAÇO Abrir portas **EX** Pula c Agacha Caps Lock Mover devagar

#### Tiros **CTRL** Tiro

**B** Tiro com a pistola<br>**B** Dois tiros<br>Recarregar a armo Dois tiros  $\mathbb{R}$  Recarregar a arma

#### *Info*

- Game de ação
- Pentium 60 MHz ou superior, 16 MB de RAM, CD-ROM de dupla velocidade, monitor **SVGA**
- Windows 95
- Demo jogável
- Roda pelo CD-ROM
- Médio
- Lucas Arts
- [http://www.lucasarts.com /](http://www.lucasarts.com/)  static/outlow/direct x

#### *WIN95/3X*

# **Vença os desafios de Marble Drop**

*Demo traz cinco telas para desafiá-lo em um emocionante quebra-cabeça*

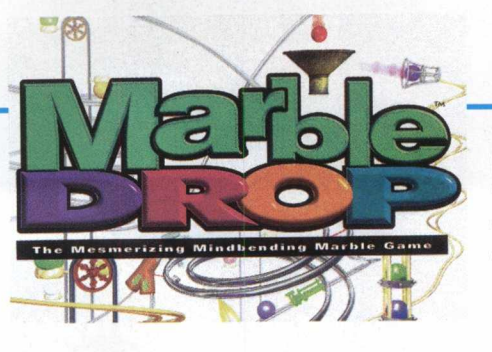

poderá jogar em apenas cinco delas, mas com certeza de diversão garantida.

# **Rodando o demo**

Este demo roda pelo CD-**ROM.** Basta clicar em **RODAR** na tela de apresentação de Marble Drop, no programa navegador de **BIGMAX 10.** O

programa se iniciará automaticamente.

Você verá do lado esquerdo as bolinhas e no restante da tela estará o cenário do jogo.

Você deve clicar na bolinha com o cursor do mouse, e com o botão do mouse apertado deve levar a bolinha para o funil. Solte o botão do mouse para que a bola siga seu caminho. Veja antes se o ca-

ente das bolinhas. A bola de cor

minho escolhido é a melhor opção.

A cada tela o grau de dificuldade vai aumentando e o desafio fica mais em ocionante.

Caso as bolinhas acabem basta clicar com o cursor do mouse no sinal de + que está ao lado do recipipreta pode ser chamada de coringa. Clique no sinal de + para liberá-la, quando soltá-la no funil e chegar em qualquer destino, ela se transform ará na cor indicada. Mas ao acionálas, você vai perder 1500 pontos

As bolinha prateadas só servem para ficar rodando pelo cenário. Ao chegar em qualquer destino elas explodem. Uma bolinha desta cor faz com que você perca 100 pontos.

No canto inferior direito da tela há um marcador de velocidade do jogo. Você pode acionar este comando para acelerar ou diminuir o jogo. O botão vermelho (lado esquerdo da tela, logo abaixo dos recipiente das bolinhas) vai fa zer com que todas as bolinhas *que estão nos* cam inhos e mesmo as que já chegaram ao seu destino explodiam .

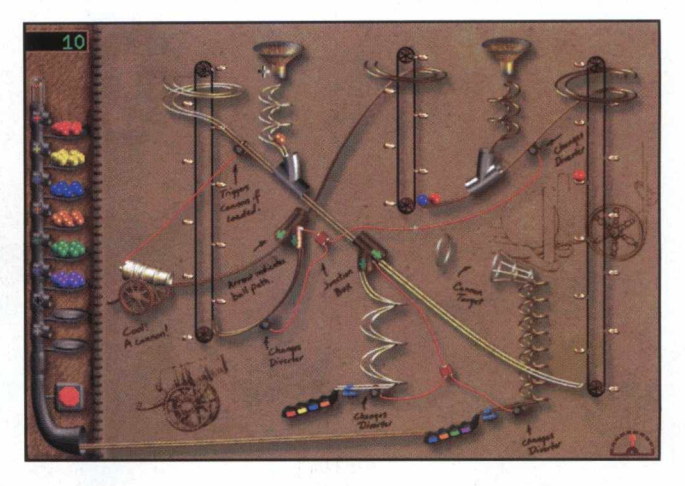

No mais é ir treinando e pegando as sequências deste quebra-cabeças.

*Info* • Quebra-cabeça

- 486DX 66 Mhz, 8 MB de RAM, CD-ROM dupla velocidade, monitor SVGA
- Windows 95 e Windows 3X
- Demo jogável
- Roda pelo CD
- Médio
- Maxis
- http://www.maxis.com

 $\mathbf{r}_0$ O' **Z i to** O O o

18

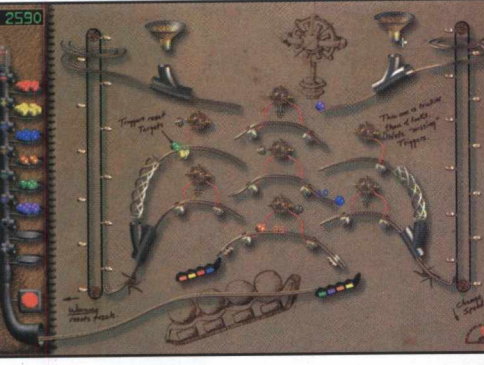

Os amantes de games do tipo quebra-cabeças vão gostar de M arble Drop, que **BIGMAX 10** traz em primeira mão. O demo é um puzzle em que você deve colocar as bolinhas no lugar correspondente à sua cor.

Mas para que essas bolinhas chequem a seu destino, devem percorrer um caminho cheio de curvas e uma série de engenhocas que prometem confundir o destino destas bolinhas.

Este é o tipo do jogo que vicia e não dá mais vontade de parar de jogar. A versão completa traz 50 telas para o usuário ficar maluco com tantos enigmas. No demo, você

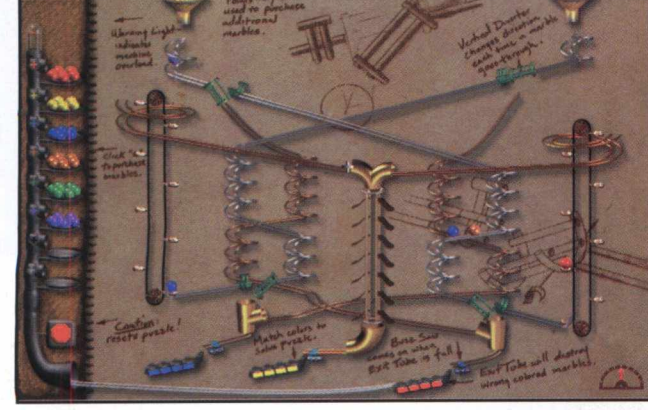

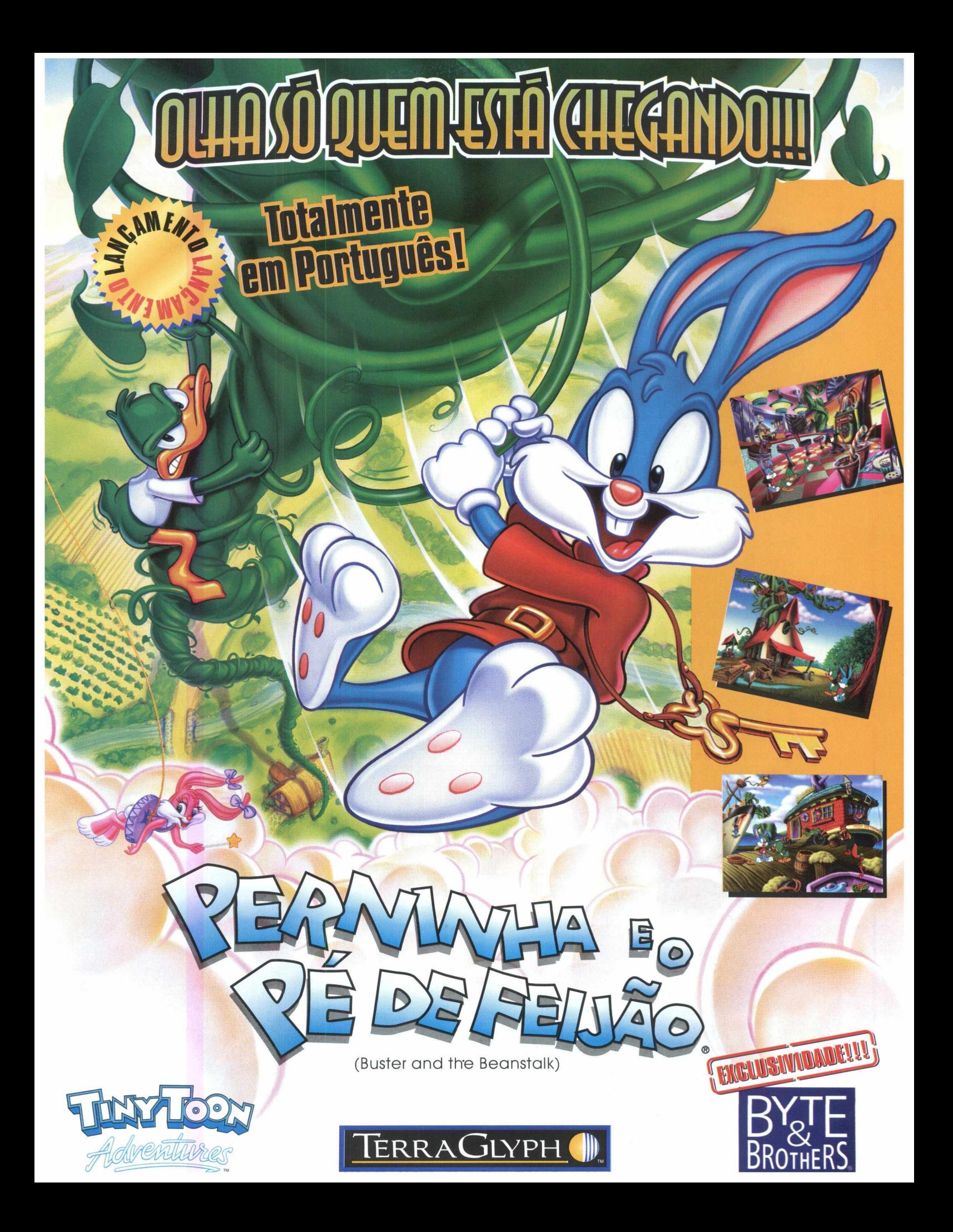

![](_page_19_Picture_1.jpeg)

# **Viva as emoções da F1**

*Game da Eidos Interactive é um produto oficial da Federação Internacional de Automobilismo (FIA)*

Os brasileiros são conhecidos no circo da Fórmula 1 como bons pilotos. Agora é a sua vez de mostrar que é um ás do volante com Power F1, um simulador de corridas da fórmula 1. Este jogo é um produto oficial da Federação Internacional de Automobilismo (FIA).

A qualidade gráfica deste demo é boa, aliada ao som e a sua jogabilidade. Você correrá com Jean Alesi, que pilota uma Ferrari. Vai poder ultrapassar feras da Fórmula 1, como Michael Schumaker, Damon Hill, Gerard Berger e até mesmo o Rubinho Barrichello.

Você vai correr no grande prêmio de Silverstone, na Inglaterra, em apenas duas voltas neste demo da Eidos. Mas

![](_page_19_Picture_7.jpeg)

vai valer a pena. O traçado é o mesmo do circuito inglês e o gráfico é bem realístico. Então, o que está esperando? Prepare-se para viver as emoções da Fórmula 1 com Power F1.

# **Rodando o Game**

Este programa roda pelo CD-ROM. Para jogalo saia do programa navegador, vá ao menu **INICI-AR/EXECUTAR** e na caixa de diálogos digite **Fl .BAT.** O jogo será carrega-

do e você poderá sentir as emoções da fórmula 1.

## **Acelerando**

Por ser um jogo de demonstração você só vai poder participar de apenas uma corrida, dando duas voltas. Depois, o programa para automaticamente. Mas você poderá jogar de novo, desde o início.

Você vai pilotar uma Ferrari e sairá da última colocação e deverá acelerar para chegar em primeiro. Difícil na vida real, mas possível neste simulador de corridas.

Na tela Control **SETUP** você escolhe de que maneira vai querer jogar Power F l : teclado, mouse ou joystick. Se optar por teclado poderá definir as teclas de comando através do cursor do mouse. Para selecionar a nova tecla, posicione o cursor na opção e clique com o botão esquerdo do mouse. Depois clique em OK para iniciar a corrida.

> Uma única observação: Tente não bater logo na largada, pois você será desqualificado e a corrida acabará para você. Também se fizer muitas trapalhadas logo na saída, sofrerá penalidades.

> Quando você der a largada aperte a tecla **P** para engatar a primeira marcha, depois é só acelerar **(tecla A).** As próximas mudanças são todas automáticas.

Você pode acionar diver-

sas câmeras acionando as teclas com números.

# **Teclas de direção**

Se você dirigir sua Ferrari pelo teclado aqui estão as teclas de direção (você pode alterá-las no menu Control Setup)

- $\rightarrow$  Direita
- Esquerda
- A Acelerador<br>**Z** Breque
- 
- **Z** Breque
- **P** Aciona marcha Reduz a marcha
- espaço Visão traseira
- **CTRL** Mudar pneus
- **Esc** Pausa/ volta para o menu
- F<sub>1</sub> Help
- F **2** Aciona ou desliga linha de corrida
- **F3** Aciona ou desliga perspectiva
- F4 Freio automático
- F5 Informações do painel
- F6 Visão de dentro do cockpit
- **F7** Espelho retrovisor
- **F<sub>9</sub>** Abaixa resolução
- **F11** Aumenta resolução
- F11 Troca de carro, para trás
- **F12** Troca de carro, para frente

![](_page_19_Picture_42.jpeg)

*Info*

- Simulador de Fl
- 486 DX2 66 Mhz, 8 MB de RAM, CD-ROM dupla velocidade, monitor SVGA
- DOS/ Windows 95
- Demo jogável
- Não possui desinstalador
- Médio
	- Eidos Interactive
- http://
- [www.eidosinteractive.com](http://www.eidosinteractive.com)

20

![](_page_20_Picture_0.jpeg)

![](_page_21_Picture_0.jpeg)

# **Dispute uma corrida diferente em Death Rally**

#### *Game possui visão aérea com ótimos gráficos e boa jogabilidade*

Jogos de Rally existem aos montes, mas como Death Rally, você ainda não encontrou nada igual. Neste shareware de corridas você vai disputar uma dinâmica corrida com visualização aérea, em que você deve atirar em seus concorrentes para conquistar o maior número de pontos, em dólares.

Death Rally proporciona uma divertida corrida, em que a busca de arm as e pontos dificulta a chegada na primeira colocação. Mas é aí que está o grande desafio e o ponto forte deste jogo: não é tão fácil ganhar!!! O game apresenta um resultado gráfico muito bom e o comando do carrinho é feito através do teclado. Também apresenta ótimos efeitos de som, enfim, sinal de boa diversão para quem curte jogos de corrida.

# **Instalação**

![](_page_21_Picture_6.jpeg)

Este é um jogo para DOS e será necessário fazer a instalação do game em seu disco rígido. Execute os seguintes passos:

![](_page_21_Picture_8.jpeg)

![](_page_21_Picture_9.jpeg)

Saia do seu programa navegador. Vá até o menu **INICIAR/ EXECUTAR** e na caixa de diálogos digite **X:\JOGOS-**

![](_page_21_Picture_11.jpeg)

**\DOS\lRALl 1\INSTALL.EXE** e clique em **OK** (a letra X indica a unidade do CD-ROM. Na maioria dos equipamentos o drive é representado pela letra D). Esse procedimento vai instalar o jogo em sua máquina.

Para executar o Rally vá novamente no menu **INICIAR/EXECUTAR** e na caixa de diálogos digite **C:\RALLY\RA-0LLY.EXE** e clique em **OK** (a letra C se refere a unidade de seu disco rígido).

#### **Windows 3.X**

Se você é um usuário que utiliza o Windows 3.X recomendamos que saia do Windows. Você terá em sua tela o **prompt** do DOS, digite D: e tecle **ENTER** (lembramos que a letra D corresponde a unidade de CD-ROM de seu equipamento). Agora digite **JOGOS\DOS\1RAL11\INS-TALL.EXE.** e depois **ENTER.** O jogo será executado.

# **Configurando a placa de som**

Antes da execução do jogo, poderá ser necessário a configuração de sua placa de som para este jogo. Para os usuários de Windows 3.X digite no prompt do DOS **C:\RALLY\SETSOUND** e tecle **ENTER** e siga as instruções para a configuração de sua placa de som.

Os usuários de Windows 95 devem ir ao menu **INICIAR\ EXECUTAR** e digitar na caixa de diálogos **C:\RALLY- \SETSOUND** e clicar em **OK.**

# **Jogando Death Rally**

![](_page_21_Picture_21.jpeg)

Depois de configurar a placa de som, execute o programa e vá em START RALLY e depois em START A NEW GAME, coloque seu nome e confirme em YES. Você pode fazer estar opções utilizando as teclas de direção ou com o cursor do mouse. Selecione o nível de dificuldade, depois acione CONTINUE e comece a corrida.

Você deve usar as teclas de direção do seu teclado para com andar o carro e seguir pela pista que tem uma visão aérea.

# **Teclas de comando:**

![](_page_21_Picture_25.jpeg)

A Acelera , ♦ Frente ♦ Trás  $\rightarrow$  Direita Esquerda **CTRL** Atirar **SHIFT** Mantendo a tecla apertada aciona o turbo

![](_page_21_Picture_27.jpeg)

ALT Solta mina traseira

#### *Info*

• Jogo de *Corrida*

*•* 486 DX ou superior, 8 MB de RAM e 560 KB de memória livre DOS

- Shareware (30 dias de uso)
- Não possui desinstalador
- Fácil
- Apogee
- <http://www.apogeel.com>

# **A ADMINISTRAÇÃO FINANCEIRA AGORA TEM UM VERDADEIRO SOFTWARE**

**O Sistema** *Pacioli* **foi criado por Módulos, que trabalham totalmente integrados, permitindo que a sua empresa seja informatizada passo a passo.**

![](_page_22_Picture_2.jpeg)

## **Trate imagens grandes com facilidade**

*Programa permite editar imagens grandes de forma rápida e fácil*

Quem precisa tratar imagens grandes sempre encontra algum tipo de dificuldade, e quando consegue, não obtém um resultado satisfatório em alguns casos. Agora com o ScanSmith Preditor a história será outra.

Este demo trata-se de um editor gráfico desenvolvido especialmente para trabalhos com imagens, principalmente nos formatos grandes (dezenas de m ilhares de pixels de altura e largura).

O Preditor apresenta uma série de recursos para a edição de imagens, com opções de manipulação completa, parcial, rotações, inserções de objetos e textos, edição de cores e contrastes. Uma

![](_page_23_Picture_5.jpeg)

tela auxiliar apresenta detalhes para visualização.

Possui interface Twain para scanners e outras ferramentas de edição e desenho. A versão demo apresenta excelentes resultados em

![](_page_23_Picture_8.jpeg)

trabalhos com fotos, mapas e projetos. Uma outra vantagem deste programa é o recurso de conversão de arquivos.

Este aplicativo é indicado para profissionais que trabalham na área de arquitetura, engenharia, carto grafia, fotografia, comunicação visual, editoração eletrônica, que manipulam arquivos de im agens.

Nesta versão demo só é possível abrir as imagens que estão gravadas no programa. Você não poderá abrir outras imagens que tem gravadas em arquivos pessoais. Mas poderá salvar as alterações que fizer.

#### **Instalação**

O Scan Smith Preditor precisa ser instalado em seu PC para rodar. No navegador clique no botão instalar e siga as instruções do programa. Depois da instalação vá em **INICIAR/ PROGRAMAS/ SCANSMITH PREDITOR DEMO/ SCANSMITH PREDITOR DEMO** 

para abrir o demo. O programa vai ocupar 4,5 MB.

#### Como utilizar o **Preditor**

Este é um software com resultados sofisticados. Apresenta-se como uma ferramenta excelente para trabalhos em imagens grandes, uma vez que seus recursos são bem direcionados.

Mesmo sendo um programa de fácil operação, ele não chega a ser simples, pois requer conhecimentos específicos de softwares de editoração gráfica. Os usuários que trabalham com imagens encontram no Preditor um excelente aplicativo para a realização de trabalhos com qualidade.

Para você ver o funcionamento do programa vamos dar um exemplo de como utilizá-lo:

Com o ScanSmith Preditor aberto, clique em FILE / OPEN e escolha o arquivo que gostaria de abrir. No exemplo mostrado nesta matéria, escolhemos o MAP.TIF, depois clique em ABRIR.

Você verá na área de trabalho duas imagens: uma maior e outra menor. A imagem maior é a real. A imagem menor é uma tela au-

xiliar, para a visualização completa, pois ao utilizar alguns comandos, como o zoom, esta janela sempre mostrará a imagem na sua totalidade.

Para colocar texto na figura, clique em DRAW/TEXT (ou na barra de ferramenta), o ícone mudará de formato.

Clique no local onde deseja colocar o texto. Será aberta uma janela, e você poderá digitar o texto.

Nesta janela de texto você pode ainda definir a fonte. sua inclinação. cor e depois de escolher sua seleção clique em OK. O texto irá aparecer na imagem.

Para recortar a imagem vá em EDIT/ MOVE e clique em OK. Clique com o cursor do mouse em um dos cantos da área a ser recortada e depois em outro, arrastando o mouse. Agora clique dentro da área selecionada e arraste-a até o local desejado e clique novamente para fixar a imagem.

Você pode utilizar alguns efeitos e interferir na imagem selecionada como colorir. rotacionar, efetuar um efeito como o de um negativo e uma série de opções de forma rápida. O programa também apresenta a opção Undo para

![](_page_24_Figure_13.jpeg)

voltar opções que você fez, mas deseja apagar.

Existem outros recursos que o programa disponibiliza e são semelhantes aos dos programas aráficos existentes no mercado.

![](_page_24_Picture_257.jpeg)

![](_page_24_Figure_17.jpeg)

**BIGMAX** 

![](_page_24_Figure_18.jpeg)

![](_page_25_Picture_0.jpeg)

![](_page_25_Picture_1.jpeg)

26

![](_page_25_Picture_2.jpeg)

# **Faça seu próprio GIF animado**

#### *Ulead GIF Animator mostra como é fácil criar as animações mais usadas nas páginas da Internet*

BIGMAX mostra como é fácil criar GIFs animados com o Ulead GIF Animator 1.5 Trial. O programa shareware é um editor rápido e dinâmico para a criação de GIFs animados que se apresenta como uma ferramenta interessante para a construção e otimização de páginas WEB.

Possui um eficiente assistente de animação que captura os arquivos e permite o tratamento rápido através de seus efeitos: animação de cores, criação de banners, transição de imagens, looping e definição em cubos.

A barra de ferramentas do programa facilita a identificação dos recursos e permite o manuseio facilitado do produto. Também trabalha no formato AVI (arquivos para vídeo) para a importação e conversão para GIFs animados).

Seu simulador permite a identificação da qualidade do resultado da cada recurso. Em sua versão completa, suporta arquivos BMP, EPS, IFF, IMG, GIF, JPEG, MAC, MSD, PCD, PCX, PICT, PNG, PSD, TG A E TIFF. Para a edição de cores, possui palets que suportam customização.

Este é um programa que vai *agradar* em cheio os profissionais e desenvolvedores de páginas WEB ou mesmo os usuários que trabalham com ferramentas de animação. Também é uma ótima solução para os usuários

que querem montar sua própria home page e profissionais de editoração gráfica , como uma ferramenta de sim ulação de efeitos dinâm icos em logomarcas e etc.

# **Instalação**

Para instalar o programa, basta clicar nesta opção no CD-ROM e seguir as instruções que serão dadas a seguir. Para abrir o programa vá em **INICIAR/ PROGRAMAS/ UN-LEAD GIF ANIMATOR 1.5 TRIAL/ GIF ANIMATOR.**

Durante o processo de instalação, o programa apresenta três opções de versões: PhotoImpact GIF Animator, WEB Power for Photoshop e Photo-Impact. Você deve manter a opção **"NENHUM"** para dar continuidade à instalação. Esta versão vai ocupar 2,23 MB em seu disco rígido.

# **Utilização**

Os recursos do Uleaf GIF Animator são claramente identificados durante sua utilização. Apresenta-se como uma ferramenta dinâmica em função, principalm ente, de seu recurso de simulação e barra de tarefas.

Esta versão shareware permite alguns bons trabalhos, apesar de não habilitar a abertura da maioria dos arquivos propostos. Para quem já tem seu site, poderá otimizá-lo sem maiores dificuldades

## **Criando um GIF**

Para a criação de um GIF animado siga estes passos:

Na tela de registro clique no botão **TRYMORE.** Na tela **STARTUP WIZARD**, clique em **ANIMATION WIZARD**. Nesta tela você poderá abrir um arquivo já existente.

Na próxima tela (SELECT FILEs) acione o botão **ADD IMAGE.**

Na janela **ABRIR** selecione o arquivo **COLOR.GIF** (dentro do diretório SAMPLES) e clique em ABRIR.

Clique agora em **AVANÇAR** e na tela **SOURCE TYPE,** clique novamente em avancar e na janela frame **DURATION** clique em **AVANÇAR.**

Agora clique em concluir. Pronto! Para ver a anim ação clique em **VIEW,** no menu e em seguida *em* **START PREVIEW**

Para finalizar a visualização basta clicar em **VIEW/ STOP PREVIEW.**

Você também pode salvar este trabalho. Para isso, clique em **FILE/** SAVE, escolha um nome para o arquivo e o diretório do seu arquivo em que será gravado a anim ação e clique em **SALVAR.**

![](_page_25_Picture_27.jpeg)

*Info* • Editor para criação de GIFs animados • 486 DX2/DX4 ou Pentium, 8 MB de RAM (16 MB é o recomendável), monitor SVGA • Windows 95 • Shareware (15 dias de utilização) • Médio • Possui desinstalador • Unlead System - Ulead WEB Utilities (Taiwan) • E-mail: [webutility@ulead.com.tw](mailto:webutility@ulead.com.tw)

![](_page_26_Picture_0.jpeg)

![](_page_27_Picture_0.jpeg)

d.

# **Iceview possibilita visualização rápida de imagens**

*Programa é um excelente visualizador gráfico suportando mais de 30 formatos de imagens*

![](_page_27_Picture_4.jpeg)

Agora com o lceview'95 vai ficar mais fácil e rápido visualizar imagens. O programa é um eficiente e rápido visualizador de imagens, com alguns recursos adicionais de edição. O programa suporta mais de 30 formatos de arquivos, incluindo GIFs animados e tem recursos básicos de manipulação de imagens. É indicado para os usuários que trabalham com ferramentas de animação e que manipulem arquivos de imagens.

Uma outra vantagem do Iceview é a definição rápida e automática de papéis de parede (Wall Paper) através de sua barra de tarefas. As operações podem ser feitas tanto pelo menu de opções ou pela barra de ferramentas. Depois de abrir a imagem, basta clicar no ícone Wall Paper, que a alteração do papel de parede é feita automaticamente. No painel de controle, na opção Vídeo você vai notar na janela papel de parede que foi criado a opção Iceview'95 Wallpaper.

Suas ferramentas de trabalho são realmente práticas e simples de utilizar e a inclusão de textos é operada, inclusive, com edição da fonte utilizada.

A visualização de arquivos de imagens, faz a apresentação de forma sequencial e automática (SlideShow), através de botões anterior e posterior (Page Up e Page Down).

O programa também faz captura de telas e apresenta opções para a área selecionada, área ativa e tela Windows.

A barra de ferramentas pode ser personalizada, além de permitir a customização de diversos parâmetros de visualização, como o

SlideShow em full screen.

# **Instalação**

O Iceview é instalado a partir do CD-ROM. Na tela de apresentação do programa, no CD-ROM, clique em **INSTALAR** e siga as orientações do programa. Depois de instalado, vá em **INICIAR/ PROGRAMAS/ ICE VIEW'95-/ ICE VIEWER'95** para abrir o programa.

Iceview vai ocupar 779 KB em seu disco rígido.

# **Visualização de imagens**

Esta ferramenta de visualização de imagens ainda oferece alguns recursos

![](_page_27_Picture_18.jpeg)

adicionais de edição e *"ZtT* manipulação, servindo p ara enriquecer mais ainda o programa. Para os usuários que gostam de trabalhar com imagens, vale dizer que o programa interage com outros softwares gráficos \_\_\_\_\_\_\_\_\_ encontrados no merca-

![](_page_27_Picture_525.jpeg)

do, exceção apenas feita à versão 4 do Photoshop. Entretanto, esta versão shareware permite uma ótima utilização, garantindo bons *resultados.*

Uma outra observação deste programa é que ele não salva automaticamente as alterações feitas. Por este motivo, não deixe de usar a opção **SAVE** para garantir seu trabalho.

# **Slide Show**

Você pode visualizar as imagens contidas em um arquivo. Para isso basta clicar em **FILE/ OPEN** uma janela (Abrir) será aberta, você deve escolher o drive, o diretório e o arquivo em que estão as imagens.

O programa vai abrir as imagens que estão no diretório, mas para isso vá no menu **VIEW/SLIDE SHOW** ou acione o botão correspondente da barra de tarefas. As imagens vão sendo mostradas uma após a outra, em um intervalo de tempo.

#### *Info*

- Editor gráfico para captura e edição de imagens  $\bullet$  486 DX2/DX4 ou Pentium, 8
- MB de RAM (16 MB é o
- recomendável), monitor SVGA
- Windows 95
- Shareware
- Possui Desinstalador
- Médio
- Mithril Software
- [mithril@algonet.se](mailto:mithril@algonet.se)

# O Sensacional Mundo da Multimidia

**Jogos** 

![](_page_28_Picture_242.jpeg)

**Profissionais** 

(Cliparts, Texturas, Fotos e Fontes)

Big Max 5 - CEP do Brasil

**Super CD 1 - Clipart Brasil** 

**Coisas do Brasil Clipart 3** 

(Atividades e Profissões)

Mister 3 - Gráficos

**Mister 7 - Windows** 

Mister 5 - Música

Coisas do Brasil Texturas 1

# **Infantil**

Big Max 2 - Aventuras de Puffy R\$ 12.90 (Curso de Inglês para Criancas) **Caras e Bocas R\$ 49.00 Minha Turma R\$48.00 Jogos Educativos R\$48.00** 

![](_page_28_Picture_5.jpeg)

# **Educativos**

![](_page_28_Picture_243.jpeg)

![](_page_28_Picture_8.jpeg)

![](_page_28_Picture_9.jpeg)

![](_page_28_Picture_10.jpeg)

![](_page_28_Picture_11.jpeg)

![](_page_28_Picture_12.jpeg)

**Informa** 

![](_page_28_Picture_13.jpeg)

**Big Max 4** 

CONTECTION

aplicative<br>para **AUSICA** 

 **第6** 

**COLLECTION** arquivos par

WINDOWS E COR TANK

寿 6 COLLECTION

Tel.: (021) 289-2493/591-7836

**CATETE** Rua do Catete, 235/237 - $1^\circ$  e  $2^\circ$  andares Tel.: (021) 556-2612

MÉIER Rua Dias da Cruz, 92 loja Tel.: (021) 592-7979

673 loja A salas 201/203 Tel.: (021) 236-4991 **NORTE SHOPPING** Av. Suburbana, 5474 lojas 3308/3309 piso S Tel.: (021) 596-0450

Av. N.Sra.Copacabana,

COPACABANA

**VIA PARQUE - BARRA** Av. Ayrton Senna, 3000 loja 1125 Tel.: (021) 385-0460

**R\$ 12,90** 

**R\$ 12,90** 

R\$ 9.90

**R\$ 16,00** 

**R\$ 16.00** 

**R\$ 17.00** 

R\$ 17,00

**R\$ 17,00** 

**MADUREIRA** Estrada do Portela, 51/57 Tel.: (021) 350-0147

**CENTRO** Rua Uruguaiana, 148/150/152/154 Tel.: (021) 224-7711

ao seu alcance na ultrala

**CAXIAS** Av. Pres. Kennedy, 1499

Tel.: (021) 772-4696

**BONSUCESSO** R. Cardoso de Moraes, 80 loja A Tel.: (021) 590-4919

**TIJUCA** Rua Conde de Bonfim, 255 Tel.: (021) 234-3261

**CAMPO GRANDE** R. Viuva Dantas, 60 loja E e F Tel.: (021) 394-3503

**Europress / Europress** 

# $\Box$  in a set of  $\Box$

# **Seja um DJ de verdade com MixMan**

*Chegou a hora de mostrar que você tem talento para ser um Disk Jóquei com este programa de mixagens de sons*

Agora é a sua vez de mostrar todo seu talento com o MixMan, um programa de mixagens e efeitos .<br>de sons muito fácil de utilizar e com efeitos realmente vibrantes. Para os usuários que curtem fazer música pelo computador, este demo garante diversidade de resultados.

Possui uma apresentação visual dinâmica e bem elaborada. O único problem a é que esta versão não salva os resultados gerados. Mesmo assim, é possível se divertir com o programa.

O softw are é como se fosse uma mesa de efeitos e mixagens, usadas pelos DJ's e quanto mais você

![](_page_29_Picture_6.jpeg)

![](_page_29_Picture_7.jpeg)

usa o equipamento, mais você aprende. MixMan executa sons em tempo real, criando diversos efeitos através dos comandos de mouse e teclado.

Uma sugestão é você utilizar a saída de aúdio (line out) de sua placa de som ligando-a em um amplificador para obter melhores resultados.

Este é um produto voltado para os profissionais da área de som e m úsica, p ara conhecer resultados

de equipamentos de mixagens e para os usuários que gostam de se divertir com os program as de efeitos.

# **Rodando o MixMan**

Você vai rodar MixMan pelo CD-ROM e não há a necessidade de instalar o programa. Clique em **RODAR**, na tela em que MixMan é apresentado no CD-ROM BIGMAX 10.

Para fazer as mixagens, abra o programa e clique no sinal de interrogação (? - botão de ajuda). Serão apresentados os comandos para a operação pelo teclado e suas chaves de comando. Estas instruções estão em Inglês.

C lique em **PLAY** e ative uma trilha pressionando a tecla correspondente de seu teclado. Para travar ou destravar a trilha, enquanto pressionar a tecla desejada, aperte a barra de espaço. Você também pode acionar as trilhas com o cursor do mouse,

colocando-o em cima do ponto da trilha, clicando sobre ela.

Para criar efeitos "breaking" pressione a tecla **CRTL** e outra simultaneamente.

Para adicionar os efeitos FX em sua m ixagem , pressione **TAB.** Esse efeito dim inui em 1/8 o som. Todos

![](_page_29_Picture_20.jpeg)

os com ando podem ser acionados pelo cursor do mouse, clicando sobre eles na tela do MixMan.

#### *Info*

- *•* Mixagens e efeitos de sons
- $\bullet$  486 DX2/ DX4 ou Pentium, 8

MB de RAM (Recomendável 16), monitor SVGA • Windows 95

- Demo
- - Roda pelo CD-ROM
	- Fácil
	- MixMan Technologies
	- http://www.mixman.com

![](_page_30_Picture_0.jpeg)

![](_page_30_Picture_1.jpeg)

**3400 Cliparts coloridos** sobre diversos temas, mais os programas Paint Shop Pro 4, Ez Viewer, Photo Studio e Poster (versões shareware).

![](_page_30_Picture_3.jpeg)

Curso Completo Interativo de Windows 95, com vídeo aula (roda em Windows 3.x e 95) e dicas sobre softwares para Texto, Imagem, Vídeo e Som.

![](_page_30_Picture_5.jpeg)

**SUPERTOD** Network Q Rac Rally,

simulação autêntica da fase final do Campeonato Mundial de Rally, com toda a emoção do dia a dia do rally real.

![](_page_30_Picture_8.jpeg)

![](_page_30_Picture_9.jpeg)

# **SUPER CD nº 2 ES. LOGOTIPOS, FOLKETO**

De asas a sua imaginação com o curso interativo Corel Draw! 6 para criação de trabalhos gráficos, com direito a dicas e truques.

As edições nºs 1,2 e 3 estão à venda em lojas especializadas, livrarias e hipermercados. A edição nº 4, pode ser encontrada nas bancas de todo paí

# LANÇAMENTOS ATLAM TO

THE MILITARY FLIGHT SIN

Eleito o melhor simulador de vôo nos EUA, tem tudo para ficar lá em cima na sua preferência. Escolha entre 6 aviões da 1ª Guerra e sinta o calor da batalha na pele dos Maiores ases da época.

![](_page_31_Picture_2.jpeg)

![](_page_31_Picture_3.jpeg)

Uma aventura fantástica de açõo e estratégia baseada no *card game* Magic. Vai conquistar você e seus amigos num passe de mágica. O mais poderoso caça da Rússia entra em cena no mais realista simulador de vôo de todos os tempos. Sá vai ficar russo para quem não tiver em casa.

A sequência turbinada de um campeão de vendas nos EUA. Você tem que encarar 11 Lutadores Alienígenas num torneio que *só* tem 2 regras: matar ou morrer.

**IUAL EM** 

# YS PARA A SUA DIVERSAO

![](_page_32_Picture_1.jpeg)

A sequência espetacular de um dos melhores jogos de ação, aventura e estratégia de todos os tempos. Muita gente vai querer assumir o controle.

![](_page_32_Picture_3.jpeg)

Ação e fantasia forjada a ferro e fogo, que mistura cavaleiros medievais e dragões prontos para devorá-los. Lançamento simultâneo nos cinemas e na Atlam Toys.

![](_page_32_Picture_5.jpeg)

## DEPOIS DELA A DIVERSÃO NUNCA MAIS SERÁ A MESMA!

Disque Loja: [011] 574 6004 - e-mail: atlam@amcham.com.br

![](_page_32_Picture_8.jpeg)

em todos os tempos um bar tão estranho foi frequentado por gente tão estranha de todos os tempos. Faça já o seu pedido.<br>Precos iguais aos<br>Praticados iguais anericado.  $\blacktriangleleft$ 

![](_page_33_Picture_1.jpeg)

# Nunca foi tão fácil tocar no PC

Os leitores vão se divertir com este programa que simula um baixo para Dance Music

Rubber Duck H30+ é um desses programas que a gente passa um bom tempo sem desligar. O programa tem resultados próximos ao de um sintetizador análogo de contrabaixo, simulando o instrumento para sons eletrônicos de Dance music como Acid & House.

Quem não gosta de música? E o que é melhor, quem não gosta de compor sua própria música? Este demo é uma boa pedida para os usuários que gostam de sons e música poderão utilizá-lo como uma ferramenta para conhecer resultados de equipamentos de mixagens.

Cada comando acionado é representado visualmente no bloco Pattern, o que garante a dinâmica na utilização. Vale a pena explorar todos os comandos na mesma sequência de sons selecionada para se divertir mais ainda com os resultados! E uma pena que esta versão demo não salve os resultados gerados.

# Instalacão

Este programa precisa ser instalado em seu disco rígido para funcionar. Para isso, clique em **INSTALAR no CD-**ROM BIGMAX 10. Basta seguir as orientações do programa de instalação.

Abra o programa através do menu INICIAR/ PROGRAMAS/ **RUBDUCK.** 

# **Criando sua** sequência

Abra o programa e clique em FILE/ LOAD PATTERN MEMORY e na janela abrir, selecione um dos arquivos disponíveis e clique em ABRIR/ **OUTPUT/ RUN SEQUENCER.** 

Para incrementar sua sequência, clique no canto inferior direito da tela, no botão LOAD e na janela ABRIR escolha o arquivo disponível, clicando em ABRIR e a seguir em RUN.

Para editar a seguência percorra os comandos com o mouse e descubra as diversas variações disponíveis.

#### Info

- Editor e gerador de
- sequência de ritmos
- · Pentium 16 MB de RAM,
- monitor SVGA
- · Windows 95
- $\bullet$  Demo
- · Possui desinstalador
- · Médio
- DeLusion
- http://www.d-lusion.com

![](_page_33_Picture_27.jpeg)

![](_page_34_Picture_0.jpeg)

**HA 3 ANOS O MELHOR DA MULTIMIDIA PARA VOCE** 

#### **Curso Windows 95 Interativo**

![](_page_34_Picture_3.jpeg)

O melhor curso interativo, totalmente em português, ensinando desde a instalação até o nível avançado. Bônus: os melhores programas e utilitários para o Windows 95. Preço sugerido

R\$ 39,00

#### **Mister CD-ROM Magazine**

![](_page_34_Picture_7.jpeg)

Os melhores jogos do mercado, além de dicas, vídeos, fotos e comentários estão nos três números da Mister **CD-ROM Magazine.** No nº I você encontra

20 jogos de ação como DOOM.

No nº2 você encontra os 50 melhores jogos já lançados, como Need for Speed e muitos outros. No nº3 você tem os últimos lancamentos do mercado, como Duke Nukem 3D e Indycar Racing. **Magazine 1** 

**Magazine 2 R\$18.00** R\$ 24,00

**Magazine 3 R\$ 28,00** 

#### **Mister CD-ROM Magazine Especial**

![](_page_34_Picture_14.jpeg)

1150 jogos com instalador e desinstalador em bortuguês. Você nunca viu tantos jogos em um mesmo CD-ROM. Passe anos se divertindo com jogos como Descent 2, Bad Mojo, Toshiden, Comanche, Caesar II e milhares de outros! Preço sugerido R\$ 24,00

#### Sex - o jogo

**EX** COLLECTION

aplicativos<br>e programas

UTILITARIOS

**Mister CD-ROM Collection** 

**COLLECTION** 

aplicativos

para INT<del>E</del>RNET

vos

e programas

**GRAFICOS** 

**IFFER** COLLECTION

Nm

日治国

Grátis

7 dias de

Internet

aplicativos

para

NEGOCIOS 10N

São 7 CDs com os melhores aplicativos

do mercado. Você encontra programas

Anti-vírus, Compactadores e Diagnóstico.

**MIRES** COLLECTION

 $\bullet$ 

modelos

para

**3D STUDIO** 

Preço sugerido

 $(cada)$  R\$  $18,00$ 

para a Internet, Negócios, Gráficos,

Música, Modelos em 3D, Clibarts.

Sons, Icones, Fontes

**MISEGY COLLECTION** 

aplicativos

**MUSICA** 

e muito mais!

![](_page_34_Picture_17.jpeg)

Diagnóstico

O primeiro CD-ROM erótico nacional. Você deve conquistar a garota dos seus sonhos nesta aventura. Em português, com mais de 45 minutos de vídeo. **Preço sugerido** 

R\$ 29,00

**MISES** COLLECTION

arquivos para

**WINDOWS** 

![](_page_34_Picture_20.jpeg)

Dentro de um ambiente interati em 3D, você comanda o show mais excitante da cidade. Com Luciana Reis, capa da revista SEXY de out/96. Preço sugerido

R\$ 39,00

## AMOS CADASTRANDO NOVAS REVENDAS E DISTRIBUIDORES - LIGUE (011) 259-09:

#### Distribuidores em todo o Brasil

São Paulo: Clone (011) 418-7800 - Auctor's (011) 820-3079 - Megamídia (011) 266-2498 Rio de Janeiro: Acorp (021) 532-3380 - Rede Multimídia (021) 595-1915 **Minas Gerais: Redis (031) 226-7793 Rio Grande do Sul: Incomp (051) 334-5165 Santa Catarina**: *Barbuda Editora* (048) 237-7093 Norte/Nordeste: CD-ROM Shop (081) 325-5430

![](_page_34_Picture_26.jpeg)

Uma Aventura Internet

URU BURU

*Gome pode ser disputado pela Internet com as últimas versões atualizadas constantemente através de download*

WarBirds vai ser a sua primeira experiência de um jogo in a line of on-line. Quando você instalar o WarBirds em seu computador, irá vivenciar o primeiro passo de uma " carreira virtual", que começará como um piloto novato até tornar-se um experiente e veterano piloto de combate .

Ao longo do caminho você irá conhecer pessoas muito interessantes e possivelmente alguns arqui-inim igos, aprendendo a descobrir seu caminho pela Internet, e provavelmente, se divertindo mais do que poderia imaginar com um computador.

Como qualquer novo am biente, o "mundo" do War-Birds parecerá um pouco estranho à primeira vista, mas antes de você descobrir isto, se sentirá em casa.

#### *Por Ricardo Dias*

#### **O MUNDO**

O mundo do WarBirds é dividido em 4 nações metidas em uma constate batalha por territórios.

Há um limitado número de aero portos espalhados em volta dos terrenos em litígio, assim como uma variada força tarefa cruzando o oceano, qualquer um destes navios pode ser aprisionado ou solto por qualquer um dos países.

O terreno do WarBirds, consiste de ilhas e oceanos, mas periodica-

mente podem ser mudados para provocar uma diversificação, em que cenários históricos recriam as famosas batalhas aéreas.

Não espere se sentir cansado por jogar WarBirds.

Ao contrario das simulações onde você combate contra o um inimigo controlado pelo computador, você nunca irá dizer que é bom o suficiente para vencer. Em WarBirds, seus oponentes são reais e assim como você pensam em "o que fazer para vencer".

![](_page_35_Picture_14.jpeg)

Enquanto os oponentes dos outros jogos controlados por computador, são tipicamente pré-determinados em ataques, você nunca irá saber o que os oponentes do WarBirds estarão pensando.

Também nunca irá saber se o oponente com quem irá combater, é um novato ou um "fera", até o momento da verdade.

O jogo por si só é envolvente, com novos aspectos sendo mudados a todos os instantes. A última versão é constantemente atualizada através de download. War-Birds é fácil de aprender, mas pode demorar a vida toda para você se tornar um "MESTRE". Você poderá voar por qualquer um dos quatro países, e poderá trocar de bandeira quando bem entender.

Vários pilotos do WarBirds eventualmente combinam e desenvolvem lealdade a um pais em particular. Na Internet é fácil encontrar uma "turma" (parceiros) onde você poderá participar. Basta encontrá-los para se tornar um às dos ares.

Você poderá jogar WarBirds, sozinho ou pela Internet. O jogo está em seu CD-ROM BIGMAX 10 na seção Internet. Clique no ícone de Warbird e depois instale o jogo em seu disco rígido.

![](_page_36_Picture_5.jpeg)

#### **PARA ABRIR O PROGRAMA**

Para voar, você vai ter que utilizar os comandos do teclado. Vá em **INICIAR/ PROGRAMAS/ WARBIRDS.**

Na tela inicial escolha a opção que quer jogar. Recomendamos a opção OFFLINE. Clique em Enter e depois em Fly. Seu avião vai estar na pista. Pressione **E** para ligar o motor e as teclas - ou + para aumentar a

rotação do motor e com as teclas **A, D,** alinhe seu avião na pista com a tecla **F12** , aumente a velocidade e bom vôo.

#### **COMANDOS**

Como todo simulador, War-Birds possui uma série de controles que são acionados pelo teclado, aí vão eles.

- **E:** Ligar ou desligar o motor **J:** Acerto do leme esquerdo **Shift + E:** Selecionar todos os motores **L:** Acerto do leme direito **Shift + 2:** Seleciona motor 2 **Shift + 3:** Seleciona motor 3 **Shift + 4:** Seleciona motor 4 **Alt + 1**: Aciona ou desliga motor 1 **Alt + 2:** Aciona ou desliga motor 2 **Alt + 3:** Aciona ou desliga motor 3 **8:** Frente **Alt + 4:** Aciona ou desliga motor 4 **4:** Esquerda
- **=:** A fogador para cima **2:** Traseira A fogador para baixo **5:** Visão para cima 0: (zero): Afogador totalmente 8 + 6: Frente a direita puxado **8 + 4:** Frente a esquerda **F 10:** Força de emergência **8 + 5:** Frente para cima<br>1: Motor desocupado **6 + 5:** Direita para cima

**A:** Leme esquerdo **ALT + V:** Visão externa **D:** Leme direito **F1:** Visão do mapa S: Leme central **[:** Aumenta zoom **F 12:** Stick central **]:** Diminui zoom **G:** Trem de pouso **F2:** Icone **Barra de Espaço:** Freio dos pneus **TAB:** Expandir ou reduzir texto da **Q:** Flaps para baixo janela **SHIFT + Q:** Flaps totalmente para **F3:** Mover o texto da janela baixo **F11:** Visão do solo **W:** Flaps para cima **ALT + 1**: Nível de detalhes **SHIFT + W: Flaps totalmente para ALT + R: Campo de visão** cima **ALT** + **N:** Exibe ou oculta a des-**V:** Breques para mergulho X: Níveis de auto acerto **SHIFT + X:** A certo automático de velocidade **A última versão é constantemente CTRL** + **X:** Acerto automático de ângulo

![](_page_36_Picture_17.jpeg)

**Controles do motor K:** Acerto do elevador para cima **1:** Acerto do elevador para baixo **ENTER, ENTER, ENTER: Ejetar E**: Sair do avião

#### **Teclas de Visão**

**6:** Direita 6 + 5: Direita para cima **4 + 5:** Esquerda para cim a **6 + 2:** Traseira a direita **Controles do Avião 4 + 2:** Traseira a esquerda **5 + 2:** Traseira para cim a truição do avião.

**atualizada através de download**

37

![](_page_36_Picture_24.jpeg)

# **MATE A SEDE DA SUA EMPRESA**

![](_page_37_Picture_1.jpeg)

# **BEBA COMDEX.**

Se a sua empresa tem sede, sede de bons negócios, é muito fácil. Basta beber COMDEX, ou melhor, participar do COMDEX/Sucesu-SP '97. A melhor solução para as suas necessidades de promoção comercial. COMDEX. Internet/lntranet, Multimídia, Network Computing, Comunicações, Telecomunicações e muito mais.

![](_page_37_Picture_4.jpeg)

promoção e organização **Guazzelli Associados ♦ [guafair@guazzelli.com.br](mailto:guafair@guazzelli.com.br) Toi -r n in a rf-o zi 1**

![](_page_37_Picture_6.jpeg)

transportadora oficial  $\bigotimes$  is  $\bigotimes$  empresa filiada à **AND IRRAFF** 

![](_page_38_Picture_0.jpeg)

# **Faça desenhos no computador utilizando giz de cera**

#### *Além de criar desenhos incríveis com o Crayola Magic, a criançada ainda pode aprender inglês*

Crayola Magic 3D Coloring Book é um programa voltado para crianças de 4 a 10 anos. O programa é um livro de pintura com giz de cera, de fácil manuseio e de resultados visuais excelentes, com alta resolução gráfica.

Para cada opção há a indicação verbal, em inglês, do recurso, como o nome de cada cor ou botão selecionado.

O desenho apresentado pode ser colorido, também com opções de quadriculados ou composições de cores já definidas.

Este demo é um software com co mandos básicos e fáceis de usar, permitindo a operação do programa por usuários mirins. Seu resultado gráfico é de alta resolução e de tirar o chapéu.

O programa é dinâmico e divertido, estimulando sua utilização, pois garante diversificação de resultados. É uma pena, porém, o programa apresentar apenas um desenho para ser colorido.

O programa pode ser utilizado por educadores de pré-escola, primário ou professores de inglês, para a fixação do idioma, ou mesmo para treinar a coordenação motora, percepção de cores, espaço e etc.

# **Instalação**

Este demo pode ser instalado em seu disco rígido. Para isso, clique na opção **INSTALAR** na tela de Crayola Magic, em seu CD-ROM BIGMAX 10. Basta seguir as orientações do programa para sua instalação. Depois, vá ao menu **INICIAR/ PROGRAMAS/ CRAYOLA MAGIC 3D COLORING BO-OK /CRAYOLA MAGIC 3D SAMPLER** para abrir o programa.

O demo vai ocupar 4,2 MB em seu disco rígido.

# **Colorindo com giz de cera**

Abra o programa e já será apresentada a tela com o desenho a ser pintado.

Leve o cursor até a cor do giz de cera desejado e clique nele.

Agora leve o cursor até a área que deseja colorir e clique.

Para colorir com os quadriculados leve o cursor até a estampa

**BIGMAX** 

e clique com o mouse.

Depois é só levar o cursor até a área a ser colorida e clicar nela. Uma das vantagens deste programa é a utilização da borracha para apagar o desenho. Depois de selecioná-la, no momento em que você for apagar o colorido, vai perceber que ela só apaga um item de cada vez e não todo o desenho. Desta forma, principalmente para a criançada, dá para apagar somente a cor desejada e não as outras que estiverem próximas.

![](_page_38_Picture_20.jpeg)

![](_page_38_Picture_21.jpeg)

#### *Info*

- Livro de pintura
- 486 ou superior com 8 MB
- de RAM (Recomendável 16 MB)
- Windows 95
- Demo jogável
- Possui desinstalador
- Fácil
- IBM
- 1 -800-426-7235 ext.5295

39

S D<br>Z<br>Z

![](_page_39_Picture_0.jpeg)

# **Aprenda inglês brincando**

*Livro ilustrado mostra de forma divertida as palavras que começam com a letra A*

Diz o ditado popular que é de pequeno que se torce o pepino. O dito vale para a criançada que logo nos primeiros anos de vida podem ter contato com a língua Inglesa. Hoje, muitos programas multimídia auxiliam os baixinhos a compreenderem melhor o idioma. O livro ilustrado Dr. Seuss ABC, mostra de forma divertida que aprender Inglês é bem mais

fácil do que se imagina.

Este demo mostra apenas a primeira parte do programa, com palavras que começam com a letra A e só esta pequena apresentação é muito boa. Não apenas os baixinhos, mas com certeza muitos altinhos vão se sentir atraídos para ver o conteúdo deste demo.

O livro ilustrado é apresentado por dois personagens muito simpáticos e que interagem com o usuário. A qualidade gráfica do programa é boa para um programa deste nível. O som também está ótimo e dá para entender o que os personagens falam.

# **Rodando o CD**

Na tela de Dr. Seuss ABC Demo, clique em RODAR. Você verá a abertura do programa e depois de alguns segundos os personagens principais vão apresentar o programa para você, em inglês.

Aqui você tem duas opções: Read To Me e **Let** Me Play. Em Read To Me, você verá a apresentação completa do demo, somente com as palavras

em inglês que começam com a letra A.

Sugerimos que você tente primeiro Let Me Play, em que o usuário pode interagir com os personagens. Para que isto ocorra, você deve clicar com o cursor do mouse nos elementos, personagens e palavras da tela para ver a ação que eles realizam. E muito divertido!

Para sair desta tela posicione o cursor do mouse no ícone ABC e clique com o botão esquerdo do mouse ou na letra B, que está no canto inferior direito da tela. Você também pode usar a barra de espaço para sair desta tela.

Se você aguardar alguns instantes, na tela principal, poderá ver os dois personagens principais do demo dançando.

Para sair do programa clique em QUIT, na tela principal. Dois novos personagens vão estar segurando uma placa com as opções Yes ou *No.* Clique em No para sair.

![](_page_39_Picture_15.jpeg)

![](_page_39_Picture_16.jpeg)

![](_page_39_Picture_17.jpeg)

![](_page_39_Picture_18.jpeg)

t/> o

\*

![](_page_40_Picture_0.jpeg)

# 30 MOUJE MAKER

# Crie sua própria animação em 3D

![](_page_40_Picture_3.jpeg)

#### *Programa da microsoft permite que você faça animações de forma fácil, rápida e divertida*

Se você acha difícil criar filmes animados em terceira dimensão, é porque ainda não conhece o Microsoft 3D Movie Maker, um editor de animação. Os comandos para fazer seu filme são fáceis e você poderá criar animações divertidas usando os atores, locais, movimentos, acessórios, efeitos especiais e sons. Voltado para o público mirim, muitos adultos vão achar este programa muito interessante e vão se arriscar a dar uma de Steven Spielberg.

Como esta é uma versão demo, você não poderá salvar os filmes que fizer. Poderá usar dois atores, que vão desenvolver uma série de movimentos em um cenário que pode ser visualizado em três posições diferentes.

Também usará um carro vermelho que poderá ser aplicado na cena. O programa permite a edição de música e efeitos no filme. Enfim, uma forma divertida de criar uma animação em terceira dimensão.

# **Instalação**

Para ver este demo clique em **INS-TALAR,** na tela de apresentação de

![](_page_40_Picture_10.jpeg)

3D Movie Maker no CD-ROM BIGMAX 10. Siga as instruções do programa de instalação.

Para abrir o programa no Windows 95 vá ao meu **INICIAR/ PROGRAMAS/ MICROSOFT KIDS/ 3D MOVIE MAKER TRIAL VERSION.**

Os usuários de Windows 3.X devem abrir o grupo de programas Microsoft Kids e clicar com o cursor do mouse em **3D MOVIE MAKER TRIAL VERSION.**

## **Luz, câmera, ação...**

Uma das vantagens deste demo é que ele ensina passo a passo como criar um novo filme. Embora as informações estejam todas em inglês, dá para supor o que estas informações estão querendo lhe mostrar.

Na tela de boas vindas clique em **OK.** Uma seta vermelha vai lhe mostrando o que deve ser feito. Clique na **Cena.** Esta versão habilita apenas um cenário que será colocado em sua área de trabalho. Na opção câmera você escolhe o ângulo em que as ações do filme vão ocorrer. Para selecionar, posicione o cursor do mouse sobre a figura e clique com o botão esquerdo.

Agora chegou a vez de escolher os atores (um homem gordo e uma mulher).

Depois de selecioná-lo, o ator vai aparecer no cenário dentro de um retângulo amarelo. Posicione seu ator na cena com o mouse.

Neste momento você vai definir o movimento que o personagem vai fazer. Clique no quadrinho indicado pela seta vermelha e depois clique no ator. Será aberta uma tela contendo uma série de movimentos. Um quadro do lado mostrará uma

**BIGMAX** 

previsão do movimento. Escolha um e clique em OK.

Você verá novamente seu personagem. Quando o cursor do mouse virar uma mão, clique no seu personagem. Você poderá mover o ator (mantendo o botão do mouse apertado) que ele vai realizando a ação pela tela, ou pode apenas clicar no ator, que fará a cena no mesmo local.

Clique em **Play** para ver o resultado do seu filme.

Clicando no ícone que tem uma ca deira, você pode colocar um carro vermelho na história. O procedimento para criar efeitos é o mesmo que o dos personagens.

Você ainda conta com outras ferramentas, como aplicar sons, música e efeitos que podem ser editados no filme. Basta clicar no efeito sonoro desejado e clicar ou no ator ou na cena.

Também pode inserir palavras na cena, em forma de título ou em forma de créditos. A opção **Words** fornece recursos para você escolher o tipo de letra, seu efeito, tamanho, cor e até mesmo se pode ser encaixado em uma janela, na opção **More Tools.**

Para produzir seu filme, você ainda conta com uma série de ferramentas como controle de volume, cortar, copiar ou colar uma cena, aumentar ou diminuir seu personagem e muito mais.

#### *Info*

- Editor de anim ação 3D
- · Pentium 90 Mhz, 16 Mb de RAM, CD-ROM dupla velocidade, monitor SVGA
- Windows 95 e Windows 3.X
- Demo
- Rodar pelo CD
- Fácil
- Microsoft
- <http://www.microsoft.com>

41

42

![](_page_41_Picture_1.jpeg)

# **Pancadaria à brasileira**

*Brazilian Fighters é a versão brasileira de Mortal Kombat, com personagens tupiniquins distribuindo pancadas para todos os lados*

No ano de 2024, Tony Bad Guy, um chefe político corrupto toma o poder no Brasil através de um golpe civil, com apoio da maioria do congresso. Seus dois principais assessores: Songo, fisiculturista gay e amante de Tony; e Mongo, chefe da guarda civil e comandante das Forças Especiais, suspeito de contrabandear armas para traficantes colombianos, é também o testa de ferro de Tony.

O presidente deposto convoca dez guerreiros escolhidos para a resistência: um paulista, um baiano, a carioca, o cangaceiro, o pescador, o fazendeiro, o mineiro, o gaúcho, a índia e a drag queen. Estes personagens autenticamente nacionais devem enfrentar os inimigos da liberdade e da democracia para permitira volta do governante eleito pelo povo.

Esta é a "transloucada" estória de Brazilian Fighters, um demo nacional da PC Systems Informática, que você encontra no CD-ROM BIGMAX 10. Pagando um maior "mico" em cima do consagrado Mortal Kombat, este jogo tem a missão de ser a versão brasileira de jogos de lutas cheio de comandos especiais, com um ingrediente a mais: o humor. Quem im aginaria, por exemplo, um paulista de terno e gravata lutando contra um lutador de capoeira baiano? Pois a software house PC Systems pensou nisso.

# **Distribuindo pancadas**

Este demo nacional roda direto pelo CD-ROM. Saia do programa navegador e vá em **INICIAR\EXECUTAR** e na caixa de diálogos digite **D:\DEMOS\BF\BF.EXE.** O jogo já poderá se ro-

dado. O clone do Mortal Kombat nacional, tem boa jogabilidade, apresenta bons gráficos e uma boa qualidade de som e, mesmo apesar de possuir poucos recursos, o resultado é satisfatório, garantindo bom e divertido momentos de diversão. Para jogar o game você vai utilizar o teclado. Só poderá jogar com os personagens Paulista e Baiano.

## **Teclas de comando**

**Jogador 1** Direções:  $\leftarrow$  esquerda  $\rightarrow$  direita Pular:  $\uparrow$ **Agachar: 4**  $Soco: **Home**$ **Chute: pageup Defesa: delete Defesa baixa: f + delete**

**Jogador 2 Direções: V Direita N Esquerda Pular: H Agachar: B Soco: S Chute: w Defesa:** q **Defesa Baixa: B e Qf**

#### **Como jogar**

Com o jogo aberto, selecione o número de jogadores. Você poderá jogar contra outro usuário ou contra o computador. Para fazer esta seleção use as teclas direcionais.

![](_page_41_Picture_15.jpeg)

**BOOK OF STREET AT STREET** 

Você tem três tipos de dificuldade: Pega Leve, Segura Essa e Vem Pro Pau. Tecle **ENTER** para iniciar o jogo e para sair tecla **ESC.**

#### **COMANDOS** *ESPECIAIS*

![](_page_41_Picture_18.jpeg)

Aqui você tem alguns comandos especiais para detonar *com os personagens* do Brazilian Fighters

#### **Paulista**

**Salto:** Frente + Cima **Cotovelada:** Trás + Frente + Trás + Soco **Pino:** Trás + Frente + Frente + Chute Soco

![](_page_41_Picture_22.jpeg)

**Cotovelada baixa:** Baixo + Frente +

**Arrasto:** Baixo + Baixo + Frente + Chute **Magia:** Trás + Trás + Frente + Soco **Gancho:** Baixo + Soco Soco pulando: Frente + Cima + Soco **Voadora:** Frente + Cima + Chute **Chute pulando:** Cima + Chute **Pizzality:** Frente + Frente + Frente + Soco

#### **Baiano**

![](_page_41_Picture_26.jpeg)

**Salto:** Frente + Cima **Parafuso:** Trás + Frente + Trás + Soco

**Beija-flor:** Trás + Frente + Frente + Chute **Quebra-queixo:** Baixo + Frente + Soco **Gancho:** Baixo + Soco **Chute baixo:** Baixo + Chute **Soco pulando:** Frente + Cima + Soco **Chute pulando:** Cima + Chute **Voadora:** Frente + Cima + Chute **Magia:** Trás + Trás + Frente + Soco **Macumbality:** Frente + Frente + Frente + Soco

![](_page_42_Picture_0.jpeg)

![](_page_43_Picture_0.jpeg)

![](_page_43_Picture_1.jpeg)

![](_page_43_Picture_2.jpeg)

## **Guia ajuda a decorar a casa**

*Cuia de decoração dá dicas interessantes de como decorar sua casa*

![](_page_43_Picture_5.jpeg)

O Guia de Decoração Brasil é uma revista em CD-ROM, prática e fácil de usar, com um resultado visual muito bom nesta versão de demonstração, que disponibiliza poucas inform ações.

As imagens, vídeos e matérias dos produtos são apresentadas por títulos. Em **Pequena Enciclopédia** da Decoração, você vai encontrar verbetes e termos mais comuns empregados pelos profissionais, com

![](_page_43_Picture_9.jpeg)

im agens dos itens descritos, além de estilos e histórias.

Na área de Materiais são apresentadas informações sobre os principais produtos usados em decoração, com suas características e propriedades.

Em **Decoradores e Arquitetos** você vai encontrar declarações de profissionais da área. Na seção Para Decorar Sua Casa, o u suário vai en contrar acessórios, mobílias, revestimentos para deixar a casa mais bonita.

O Programa reserva um espaço p a ra **Fabricantes e Fornece**dores, com uma relação de endereços, catálogos e amostras de fornecedores e fabricantes das áreas de mobiliário, pisos, revestimentos, iluminação, equipamentos e complementos.

![](_page_43_Picture_14.jpeg)

Na área de Serviços há uma lista de profissionais que prestam serviços relacionados à área de decoração.

Este é um programa voltado para os profissionais ligados à decoração, arquitetos, engenheiros, decoradores, revendedores e o público consumidor em geral, ou mesmo p ara o leitor que está à procura de inform ações sobre decoração.

A versão completa do programa pode ser encontrada o produto no mercado por R\$ 23,00.

![](_page_43_Picture_19.jpeg)

# **Rodando o programa**

Este demo nacional só roda pelo CD-ROM e para isso, clique em RO-DAR, na tela de apresentação do Guia de Decoração no CD-ROM **BIGMAX 10.** 

Toda a navegação do program a é feita com o mouse, clicando com o cursor nas opções desejadas.

- *Info*
- Guia de decoração
- 486, 8 MB de RAM (recomendável)
- Pentium 100 MB com 16 MB
- de RAM, monitor SVGA
- Windows 3X e Win 95
- Demo
- Roda pelo CD-ROM
- Fácil
- Editora Visão digital
- (011) 885-5699

D E M O S

⌒

# **PREPARE SUAS FÉRIAS COM OS CD-ROMS** MAIS QUENTES, IMPORTADOS DOS EUA.

![](_page_44_Picture_1.jpeg)

**FORGOTTEN REALMS ARCHIVES** (Interplay). Todos os 12 títulos da série "Forgotten Realms', a mais popular da "Advanced Dungeons & Dragons", reunidos em 4 CD's. **FRs 89,901** 

![](_page_44_Picture_3.jpeg)

**LUCAS ARTS ARCHIVES 2** (LucasArts). Pacote de 5 CD's da série Star Wars, com: Dark Forces, Rebel Assault 1 e 2, Tie Fighter CD, e o making of do relançamento da trilogia de filmes. **[R\$8g.go]** 

![](_page_44_Picture_5.jpeg)

OVAKE MISSION PACK nº 1 e 2 (Activision) Dois CDs. cada um com 15 missões inéditas para o mega-sucesso Ovake! Os únicos com aprovação da ID Software.

 $[R569.90]$ 

**REALMS OF THE HAUNT** 

**ES COLLEC** 

n

M

![](_page_44_Picture_8.jpeg)

**HEROES OF MIGHT & MAGIC 2** (New World Computing). Construa um império, esmague seus oponentes e conquiste o trono. Eleito o jogo de estratégia do ano nos EUA. **[R\$89.90]** 

play): RPG com 600 obie-

Aces of Deep, Silent Thunder,

**:** o simulador de vôo do caca

(BMG): 16 motos de Cross ou Grand

Ê S IR\$ 89,901

#### LANÇAME О ACÃO: da nos EUA, agora com um preço imbatível [R\$209.90].

ware): jogo no estilo Duke Nukem 3D, só **BLOOD (GT Soft)** que em um ambiente gótico, com assombrações e zumbis. **: o sucessor** do jogo mais vendido da LucasArts, Dark Forces.

#### ESTRATÉGIA:

- **CONQUEST** Defenda a terra dos invasores de Júpiter, em um game de estratégia em tempo real.
- 15 clássicos de Guerra, incluindo Harpoon 2 e Street Panthers.
- 4 novas campanhas, dezenas de novos heróis e eventos.

#### **HARDWARE**

EDGE 3D 2000XL 2MB (Diamond): a placa 3D mais vendi-

#### Е  $\blacksquare$

![](_page_44_Picture_20.jpeg)

#### **WARCRAFT BATTLE CHEST (Blizzard) - [R\$ 104.90]**

Pacote com a série "WarCraft". WarCraft 1: Orcs and Humans; Ularcraft II: Tides of Darkness, e mais o disco de expansão Warcraft II: Beyond the Dark Portal. Contém versões dos 3 jogos para PC e Mac.

#### **ID ANTHOLOGY (GT Interactive) - [R\$ 189,90]**

Pacote de 4 CD's, reunindo as obras completas dos criadores da série "Doom", incluindo: Wolfenstein 3D, Ultimate Doom, Doom II, Master Levels for Doom II, Final Doom, Quake!, e mais 14 jogos, além de camiseta, gibi, livro, card e poster exclusivos.

![](_page_44_Picture_25.jpeg)

#### O P IR\$ 89,901 1. X-WING VS. TIE FIGHTER

LUTA:

RPG:

SIMULACÃO:

Red Baron, A-10, Aces Over Pacific, e Aces Over Europe.

mais moderno da Força Aérea americana, o "Lightning II".

Prix, em 8 pistas, incluindo a grande muralha da China.

WAR GODS (GT Software): A última sensação dos<br>vídeogames de 32 bits, inteiramente tridimensional.

tos interativos, controles customizáveis, e visão em 1ª pessoa.

(LucasArts) O primeiro jogo em rede da LucasArts, com mais de 50 missão Eucasarios, com mais de 55 milos<br>sões e jogo em rede (Simulação).<br>2• COMMAND & CONQUER RED

GB

ALERT: COUNTER STRIKE<br>(Westwod) 15 novas missões para o The Alert" (Estratégia) (R\$69.90).<br>"Red Alert" (Estratégia) (R\$69.90).<br>3• SIDEWINDER GAME PAD

(Microsoft) O controle oficial do Windows 95 (Hardware) [R\$ 74.90]. 4 • ID4: INDEPENDENCE DAY (Fox Interactive) 15 naves espaciais para proteger a Terra (Aventura).

5. THE NEED FOR SPEED 2 (Electronic Arts) Nova versão da corrida de carros famosos (Simulação). 6. MAGIC: THE GATHERING (Microprose) A versão para PC do game de cards mundialmente famoso. Permite aprendizado interativo (Estratégia). 7• FORMULA 1

(Psygnosis) O melhor game de corrida do Playstation, agora para PC (Simulação). **B** \* X-MEN CHILDREN OF THE ATOM (Acclaim) Versão PC do clássico de luta dos Arcades e do Saturn (Luta). 9• DIABLO

(Blizzard) o grande sucesso de 1997, com estratégia e aventura (RPG) [R\$79.90]. 10<sup>·</sup> ALONE IN THE DARK TRILOGY (Interplay) Os 3 volumes da famosa série, com um preco imperdível IRS 69.901.

IMPORTAÇÃO DIRETA EM NOME DO CLIENTE. FRETE\* E IMPOSTOS JÁ INCLUÍDOS. ACEITAMOS TODOS OS CARTÕES DE CRÉDITO.

(011) 7295-9666

#### LIGUE **AGORA**

![](_page_44_Picture_36.jpeg)

DIRECTSHOPPING

**EM SUA CASA** 

**E RECEBA** 

TAMBÉM NA INTERNET http://www.dshop.com

# **SHOW DE IMAGENS**

BIGMAX traz mais de 1300 imagens para você utilizar em diversas aplicações e trabalhos. As imagens estão nos formatos JPEG e BMP. Só para você ter uma idéia, são 485 imagens de carros, de mais de 40 marcas. Também há imagens da terra fotografadas por Satélite, Uma série de cliparts com molduras, papéis de parede, textura e um

**S**<br>2<br>2<br>2<br>2<br>2<br>2<br>2<br>2<br>2<br>2<br>2<br>2<br>1<br>3<br>

Z Ш ტ  $\blacktriangleleft$ Σ

baralho completo. Para poder visu alizar as imagens que estão no CD-ROM BIGMAX 10 você pode utilizar o IceView, um programa que está na área de aplicativos do BIGMAX. Veja as instruções de como abrir as imagens na matéria de IceView, em sua revista.

![](_page_45_Picture_3.jpeg)

![](_page_45_Picture_4.jpeg)

Lem bre-se que as im agens estão no CD e quando for abrí-las, você deve informar o diretório D, que representa a unidade de seu CD-ROM. O arquivo de imagens está na pasta IMAGENS.

# **WAX TRAZ MAIS DE 150 DE SONS DIFERENTES**

**ROM BIGMAX 10, mais de 150 arquivos de som no formato WAVE. E uma variedade de sons para você utilizar, como colocá-los nos temas que você mesmo poderá criar. Os programas do navegador não estão associados aos sons que trazemos no CD. Entretanto você poderá ouvir os sons utilizando o programa Rubber Duck.**

**Também poderá ouvir o som clicando duas vezes sobre o arquivo de som.**

**Para isto, abra o Explorer do Windows 95, selecione**

**I você vai encontrar no CD-**<br>**I** sua unidade de CD-ROM e **abra a pasta SONS. Agora selecione o som e clique com o cursor do mouse sobre qualquer um deles para ouvilo. Se desejar utilizar o Rubber Duck, abra o programa vá até a opção WAVE clique em LOAD. Estes comandos estão no canto inferior direito do programa.**

> **Uma nova janela será aberta e em EXAMINAR se**lecione o drive de seu CD-**ROM (D:\SONS) escolha o que quer executar e clique em abrir. Agora basta acionar a opção RUN.**

# **UTEIS**

*DIRECT X 2 .0 :* **É uma plataforma da Microsoft criada para melhorar a execução e o desempenho de games, tornando-os mais reais, rápidos e estáveis. Em alguns jogos de nossa revista haverá a necessidade da instalação deste programa.**

*VIRUSCAN (Windows 3 .X* **e** *Win* **95): Antivírus que detecta a existência de se existem vírus em seu disco rígido ou nos discos flexíveis. Se o programa encontrar algum vírus, ele o elimina, evitando que você tenha seu trabalho no computador prejudicado.**

*QUICK TIME (Windows 3.X e Win 95):* **Este programa torna possível a utilização de vídeos do tipo MOV, em formato Quick Time Mov. Muitos jogos pedem o Quick Time, quando usam seqüências de video neste formato.**

*VÍDEO FOR WINDOWS (Windows 3.x):* **Também permite que o usuário possa utilizar vídeos no formato AVI, em seu PC.**

*TUNDER BYT ANTIVIRUS:* **Este antivirus pode ser instalado a partir do navegador, clicando na opção INSTALAR, na tela deste programa no CD-ROM BIGMAX 10. Este antivírus é indicado para os usuários que trabalham em rede.**

**Para instalar estes programas basta clicar no ícone INSTALAR, de seu programa navegador.**

46

# A

#### **BIGMAX** apresenta 8 temas para o Windows para deixar sua área de trabalho mais bonita

Há usuários que são exigentes e gostam de ter uma área de trabalho no Windows exclusiva. Eles não estão errados e para ajudá-los **BIGMAX** apresenta uma série de temas para o Windows.

Vale lembrar que para a instalação destes temas o usuário precisa ter em seu computador o Plus da Microsoft. Os temas apresentam sons e imagens sobre o assunto e usar o Windows com um tema instalado é bem mais interessante. Os ícones do cursor são referentes aos temas. assim como os sons de abertura e fechamento do Windows, sinais ao abrir uma janela ou minimizá-la e uma série de outros sons sobre o assunto.

Conheca os Temas que **BIGMAX** apresenta para você:

![](_page_46_Picture_175.jpeg)

Apollo: Para quem vive no mundo da lua, Apollo é um tema interessante, com um astronauta andando sobre a Lua.

![](_page_46_Picture_7.jpeg)

Battheme: Batman está em todos os lugares, e também em seu computador. Quem curte o homem morcego que só atua à noite não deve deixar de instalar o tema.

![](_page_46_Picture_9.jpeg)

Hawai: Já que está difícil viajar até o Hawai, este tema traz o Hawai até o seu computador. Uma bela paisagem do entardecer da ilha.

![](_page_46_Picture_11.jpeg)

Marilyn: Tenha a estonteante loura americana Marilyn Monroe dentro de casa, sem que isso lhe cause constrangimentos se você for comprometido. Este tema mostra cenas da atriz com trechos de músicas cantadas pela "blondie girl".

![](_page_46_Picture_13.jpeg)

Mysttheme: Outro tema que BIGMAX traz é Myst, o enigmático jogo que se desenrola em uma ilha virtual e que já vendeu mais de 2 milhões de cópias pelo mundo. A ilha aparece na área de trabalho e os sons são os mesmos utilizados no jogo.

**BIGMAX** 

![](_page_46_Picture_15.jpeg)

NightTheme: O fundo deste tema apresenta boa resolução gráfica e seus sons são bastante interessantes.

![](_page_46_Picture_17.jpeg)

Notre Dame: Engana-se que este tema tenha a ver com a famosa torre da Franca. O tema se refere a universidade americana de Notre Dame, que possui um time de futebol americano universitário bem conhecido.

![](_page_46_Picture_19.jpeg)

Wartheme: Quem se amarrou no jogo WarCraft pode colocar a tela da segunda versão em sua área de trabalho, com sons da segunda versão do jogo.

E<br>E

# **ZIPMAGIC**

![](_page_47_Picture_361.jpeg)

**Tenha um compactador e descompactador de dados eficiente**

#### *Programa possui recursos para testar integridade dos arquivos e ainda salva os dados em vários disquetes*

A informática cresce a cada dia, e com ela os programas também. Uma das formas que os desenvolvedores de programas encontraram para colocar programas grandes, mas mesmo assim sem ocupar muito espaço foi a criação de compactadores e descomapctadores.

**BIGMAX** traz para você o ZipMagic, uma ferramenta de compactação, acesso e descompactação de dados. O programa ainda apresenta recursos adicionais para teste de integridade de arquivos e salva os dados em múltiplos disquetes.

Esta versão shareware mostra os arquivos compactados como pastas, permitindo o acesso direto a estes ar-

# **DLLSHOW**

quivos, sem a necessidade de descompactação.

# **Instalar**

ZipMagic pode ser instalado em seu computador. Na tela do utilitário em seu CD-ROM BIGMAX 10, clique em **INSTALAR** e siga as instruções do programa. Para abrí-lo vá ao menu

**INICIAR/ PROGRAMAS/ ZIPMAGIC 1.0/ ZIPMAGIC ARCHIVE MANAGER. O** programa vai ocupar 1,17 MB em seu disco rígido.

# **Como utilizar o programa**

Abra o ZipMagic e na janela principal (Zip Manager) será apresentado o conteúdo de seu computador, da mesma forma que no Explorer.

Selecione o diretório ou os arqui-

![](_page_47_Picture_15.jpeg)

![](_page_47_Picture_362.jpeg)

vos a ser compactados ou descompactados.

Para compactar arquivos vá em **ARCHIVE/ ZIPTO** e nesta tela preencha as informações. No campo **TO ZIP FILE** acrescente o nome do arquivo com extensão .ZIP, por exem plo **C:\COOK-BOOK\COCK.ZIP** e depois clique em **OK.**

Seu arquivo Zip estará disponível no diretório escolhido.

Para descompactar, selecione o a rq u iv o **.ZIP** e vá em **ARCHIVE/ EXTRACT TO** e nesta janela indique o destino da descom pactação e depois clique em **EXTRACT.**

![](_page_47_Figure_21.jpeg)

## **Monitore os recursos do Windows**

*Para saber como anda o desempenho de seu Windows use os recursos do DLLShow*

DLLShow é uma ferramenta para monitoramento de processos na máquina, servindo para ver como está o desempenho do Windows, além dos arquivos de sistemas que rodam em background ( que rodam por trás dos programas).

O DLL (Dynamic Link Library), é uma biblioteca de vinculação dinâmica usada no Windows e no OS2. Os arquivos DLL contêm as rotinas mais comumentes usadas que podem ser compartilhadas por dois ou mais programas.

Esta é uma ferramenta para rastreamento de tarefas e dependências de DLLs, bem como prioridades de processos com várias opções de configuração e help on-line.

O programa freeware abre uma tela em que é possivel veros recursos, a prioridade dos arquivos vinculados, o tipo de memória ocupada e a localização dos arquivos na máquina. DLLShow é um programa voltado para os desenvolvedores, administradores de rede e usuários de informática em geral que querem saber como anda o desempenho doWindows.

# **Rodando o programa**

O programa roda direto pelo CD-ROM, basta clicar nesta opção na tela em que o DLLShow for apresentado no CD.

Para abrir o programa selecione o processo. Sua visualização pode ser feita na tela inferior de todos os módulos ativos no processo.

Clicando em VIEW / SYSTEMA INFOR-MATION você vai obter informações sobre o sistema ativo.

# **HIPERCAM**

# **Monte video-dips no computador**

#### *Faça sua sequência de operações de softwares no PC*

Os usuários que trabalham com animação ou com a montagem de cursos, tutorials e apresentações para softwares podem contar com o auxílio do HyperCam, um capturador de sequência de imagens.

Com o shareware, é possível montar vídeo-dips, capturando todos os movimentos da tela inteira ou de uma região dela, que pode ser definida através de parâmetros ou visualmenfe, arrastando e soltando o mouse.

O HyperCam permite a *gravação* de som, ajuste de qualidade de imagem, qualidade de som e compactação de dados. Também exibe arquivos no formato AVI e possibilita a definição de "hot-keys" para

![](_page_48_Picture_594.jpeg)

acesso às funções do aplicativo sem a necessidade de ativar sua janela.

## **Instalação**

**PP DLL Show**<br>File *View* Help

FAH 9 9 ?

Ready...

Na tela HyperCam, de seu CD-ROM, basta clicar no botão instalar e seguir os procedimentos de instalação do programa. Para abrir o programa clique em INICI-AR/ HYPERCAM/ HYPERCAM. Este programa vai ocupar 661 KB.

# **Criando sua sequência de imagens**

Abra o programa. Em SCREEN AREA, clique em SELECT WINDOW, para selecionar a área de gravação. Agora clique em START PAUSE para acionar o programa aguardando liberação pela tecla F3. Sua tela ficará piscando com um X, pois o programa está ativo. Aperte F3 para iniciar a gravação.

A partir deste momento todos os movimentos feitos em tela serão gravados, inclusive os movimentos do mouse. Acione

**BIGMAX** 

F2 para parar a gravação.

monitoramento

• Windows 95 • Freeware

• Fácil

• 486 DX 4, 8MB RAM

• Gregory Braun (EUA)

• Não apresenta desinstalador

• http://www.excepc.com/~sbd

Ao clicar em PLAY seu vídeo clipe será rodado (no formato AVI). Aparecerá a janela Mídia Player e basta clicar no botão PLAY para visualizar o trabalho.

d

EFE

Seu clipe foi salvo no diretório HyperCam no formato AVI.

## *Dicas:*

1) Para gravar o som selecione AVI FILE e habilite **RECORD SOUND** 

2) Caso surja a mensagem "**THE FRAME RATE** YOUR REQUESTER IS TOOL HIGHT.." em AVI File, diminua a quantidade em **RAYE IN FRAME** PER SECONDS RECORDS para 3.

3) Adote as configurações básicas para não aumentar o tamanho do arquivo de gravação.

#### *Info •* Capturador de Sequência de

Imagens

• 486 DX4 100 Mhz, 8 MB de RAM ou superior

- Windows 95 e NT
- Shareware
- Possui desinstalador
- Fácil
- Greg Kochaniak (EUA)
- <http://www.hyperionics.com>

![](_page_48_Picture_35.jpeg)

![](_page_48_Picture_36.jpeg)

![](_page_48_Picture_37.jpeg)

# **EXPLICATION**

O CD-ROM completo de **BIGMAX Movimentação Movimentação** dá a você a oportunidade de viver na pele da criatura gerada pelo Dr.Victor Frankenstein. Em Frankenstein: Através dos Olhos do Monstro, a estória da escritora Mary Shelley ganha nova vida e vai contar com sua participação, interagindo com o ator Tim Curry. E o que é melhor: o jogo, está totalmente em Português.

ISTRC

ATravés dos

Olhos Do

Logo na apresentação já dá para ter uma idéia do que vem pela frente. Você era Philip Werren, também um cientista e que foi morto por enforcamento, acusado de ter matado sua filha Caroline. Seu objetivo será o de sair do castelo, refazer a experiência do Dr. Victor Frankenstein e provar sua inocência. Na pele do monstro, você deve percorrer todo o castelo do Dr.Victor Frankenstein, reunindo o maior número de provas e objetos para

![](_page_49_Picture_3.jpeg)

terminar o jogo. Não pense que esta será uma tarefa fácil, pois o castelo reserva muitas salas, esconderijos e passagens secretas. Em determinados momentos você deverá usar seu raciocino lógico e vários objetos para acionar as engenhocas criadas por Frankenstein. Prepare-se para viver a

*Entre na pele da criatura gerada pelo Dr. Frankenstein nesta alucinante aventura da Interplay traduzida para o português*

*Por Eduardo Magalhães*

#### **instalação Windows 3.X**

Coloque o CD-ROM no drive de seu computador. Vá até **ARQUIVO\ EXE-CUTAR** e na caixa de diálogos digite **X:\INSTALL.EXE.** Basta seguir as instruções de instalação. O program a pede para que seja instalado o QuickTime, clique em Sim e siga as intruções que se seguirão. Será criado o grupo de programas Interplay, com cinco ícones: Frankenstein, Frankenstein ReadMe, Frankenstein Game Manual,Frankenstein Eletronic Registration e Interplay WWW. Para iniciar o joqo clique em Frankenstein.

#### **Windows 95**

Ao colocar o CD-ROM no drive, será aberta a janela Frankenstein. Clique no ícone Instalar Frankenstein e siga as orientações do programa de instalação. Assim como no Windows 95, o programa pedirá se deseja instalar o QuickTime, clique em sim, seguindo as instruções do program a. Após a instalação clique em **INICIAR/ PROGRAMAS/ INTERPLAY,** clique em Frankenstein para começar a jogar.

#### **Equipamento mínimo**

O equipamento mínimo para rodar Frankenstein é um PC 486 DX 33, com 4 MB de memória (560 KB de memória base livre), monitor SVGA, CD-ROM de dupla velocidade, placa de som compatível com o sistema MPC2, DOS 5.0 ou mais recente, Windows 3.1 ou mais recente e 8 MB de espaço livre no disco rígido. Os usuários de Windows 95 vão precisar de no míni-<br>mo 8 MB de memória RAM criatura do Dr. Frankenstein anotações e controles manuscritos

![](_page_49_Picture_13.jpeg)

Toda a jogabilidade é feita pelo mouse com um ícone no formato de uma mão. Este ícone vai apontando para esquerda ou direita, indicando a d ireçao a ser seguida. Em alguns lugares do cenário a mão

se movimenta. Isto só ocorrerá se a opção Cursores de Ajuda estiver ativada, permitindo que se procure objetos em um cenário. Os objetos podem ser utilizados ou adicionados ao seu inventário, com o movimento do cursor sobre a cena.

Quando o cursor ficar no formato da mão aberta, você deverá pressionar o botão do mouse para usar o objeto localizado. Para ativar ou desativar os Cursores de Ajuda acione a seleção do menu Preferências, acionando a tecla de espaço.

#### **Pelos olhos da Criatura**

![](_page_49_Picture_19.jpeg)

O jogador participa deste game na perspectiva da primeira pessoa. Enquanto você vai jogando, a tela do computador mostra o que é visto do ponto de vista do personagem.

Em determinados momentos serão mostradas imagens em close-up de

![](_page_50_Picture_0.jpeg)

Para sair destas telas clique com o cursor do mouse em qualquer lugar da tela. Quando um documento conter mais de uma página, basta clicar na dobra que está situada na parte superior direita do documento.

Para virar as páginas basta clicar sobre a borda direita da dobra, e para voltar, clique na borda esquerda. Você pode apanhar objetos e carregá-los até do alterar definições ou salvar o jogo. Você pode salvar o jogo na .<br>posição em que parou. Clique em Salvar Ar**auivo** na Barra de Menus, ou **Ctrl + S.** Você deverá dar um nome para o arquivo, para que possa continuar o jogo. Clique em **Abrir**

**Arquivo,** ou **Ctrl** + **O** para jogar do lugar onde parou.

Para sair do jogo clique em **Sair**  $ou$  Ctrl + Q.

Você também pode definir a velocidade das mudanças de tela.

Na Barra de Menus clique em Transições e escolha a velocidade desejada (desligado, lento, rápido e mais rápido).

![](_page_50_Picture_8.jpeg)

os cenários em que serão utilizados. Só é possível carregar um objeto de cada vez, até que você encontre uma sacola (mostraremos como conseguir a sacola mais adiante).

O Dr. Frankenstein irá aparecer em diversos momentos. Enquanto ele conversa com você preste atenção nas suas palavras, pois vai revelar detalhes que serão úteis durante o decorrer do jogo.

Se você *perturbar muito o* doutor, ele dará um jeito na sua criatura, matando-a. Cabe a você como usar os objetos encontrados enquanto percorre o castelo.

#### **Barra de Menus**

Para acionar a Barra de Menus clique na tecla de espaço. Ele fica oculta durante o jogo, e ao acionar a tecla, a Barra de Menus aparecerá na parte superior da tela e permitin-

Os movimentos das pessoas e objetos no game não podem ser interrompidos. Isto é legal quando você está com eçando a jogar, mas depois de algum tempo vai querer desabilitar esta função na Barra de Menus na opção Interromper Vídeo.

Pressione o botão do mouse para parar

a anim ação e retornar ao jogo.

Os cursores de ajuda também podem ser ativados ou desativados neste campo.

![](_page_50_Picture_18.jpeg)

#### **Uma Aventura na Pele do Monstro**

*Veja algumas clicas para começar a desvendar alguns mistérios no intrincado e enigmático castelo do Dr. Frankenstein*

Se você gosta de jogos no estilo RPG Adventure tem um "jogão" para instalar em seu computador. Vamos dar aqui algumas dicas para você se movimentar pelos cenários e entender para que servem alguns objetos espalhados pelas telas.

Este é um jogo em que você deve utilizar elementos em locais específicos para sua conclusão. As dicas que daremos a seguir vão introduzi-lo no game, e caberá a você chegar ao final do jogo. **BIGMAX** vai abrir um espaço e publicar suas dicas para resolver os enigmas do castelo do Dr. Frankenstein.

![](_page_50_Picture_23.jpeg)

![](_page_51_Picture_0.jpeg)

#### De Volta à Vida

Você começa o jogo na Sala de Ressurreição do Dr. Frankenstein.

Depois que o doutor fa lar com o monstro, dê um \_\_\_\_\_\_\_\_\_ clique e você verá uma

mão masculina. No segundo, uma mão feminina e no terceiro você ficará em pé e toma conhecimento que é um monstro. Também poderá ver como é esta sala.

![](_page_51_Picture_5.jpeg)

• Vá até a janela que contém cordas. Pegue um pano que está em baixo da prateleira com livros e vidros e coloque perto da janela. Pegue quatro cordas e coloque próximo do pano. Isto formará um rudimentar "pára-quedas". Agora vá para a esquerda e pegue o tubo verde (Cristal LifeStorm). Na primeira vez, o doutor vai falar com você. Pegue mais uma vez o tubo e vá para a direita. Coloque o tubo perto de seu pára-quedas improvisado e jogue pela janela. Ela vai cair em uma

![](_page_51_Picture_7.jpeg)

torre e você poderá pegar este tubo quando descobrir como fazer para chegar lá. Cuidado aqui. Não insista em pegar o tubo e ir para a esquerda. O resultado será fatal.

• Dê uma olhada em todos os objetos que há na sala. Em frente ao quadro da ^ tabela periódica há um alçapão. Clique nele para abri-lo e desça as escadas. Vire para a esquerda e pegue uma tá- i bua que está perto de uma escada. Vire para a direita quando a mão apontar para ^ áÉfcé ? *Mme, :m>* baixo, vá para lá e coloque a tábua na escada danificada. Desça a escada.

sas muito estranhas realizadas pelo peças no lugar correto. doutor. Na bancada há um braço, uma cabeça de gato e uma cabeça humana. Há um fio na mesa, que ao ser ligado nas três chaves, acionam as experiências. Desligue a quarta chave da esquerda para a direita, ela vai desativar o freezer e derreter o gelo de uma porta. Ainda nesta sala há uma chave em uma escrivaninha, que abre a porta de seu quarto (perto de um grande baú). No quarto há uma passagem secreta em uma cômoda, mas cuidado para não se perder. • • Ao chegar em um cais subterrâ-

que você consertou com uma tábua. água ache um arpão para atirar no pol-Vá perto da escada que dá acesso à vo quando estiver em baixo d'água. Sala da Ressurreição. Abra a porta que dá acesso a uma sacada. Há cordas • Use a corrente ligada ao moinhc pela torre. Vá até esta corda e colo- para arrebentar a porta. E um carri-Acione a corda que está a direita. Esta quebrar outra porta, bola vai derrubar uma cabeça de alce com uma corda.<br>Agora vá até a cabeça de alce e arquivo Frankenstein

estique a corda até a fenda do muro. Desça pela corda até uma janela que está com as grades torcidas.

Quando a escada tornar-se de madeira vire que você verá um quarto para realizar suas experiências. Desça novamente as escadas, vire e você verá uma engrenagem. Antes de acioná-la veja a posição correta desta

![](_page_51_Picture_14.jpeg)

![](_page_51_Picture_15.jpeg)

engrenagem , pois ao acioná-la ela • Nesta sala há algumas pesqui- desm ontará. Agora é só colocar as

> • Você sairá em um grande salão. Vá até a porta à sua frente para sair na sala de jantar. Perto da lareira há uma sacola. Coloque todos os objetos que puder pegar nas cenas anteriores na sacola. Ao sair desta sala, vá para o salão principal, você verá outras portas. A porta central deste salão o leva para fora do castelo. Daí para frente é com você....

neo ligue a máquina de oxigênio, colo • Saia do quarto e suba a escada que o escafandro e antes de pular na

nho que corre sobre os trilhos para

arquivo *Frankenstein* Game Manual no item Exemplos de Como Jogar. Neste arquivo você poderá ler alguns textos tira dos do livro de dicas do jogo, que o ajuda rão a iniciar sua jor nada pelo castelo.

![](_page_51_Picture_21.jpeg)

DEPOIS DESSE JOGO VOCÊ NUNCA MAIS SERÁ O MESMO. PALAVRA DE MONSTRO!!

**Friatur** 

 $\sigma$ 

# Monstro

UM PESADELO ANIMADO **COM MARTIN SHORT E EUGENE LEVY!** 

# Dublado em Português

ANIMAÇÃO DE CINEMA **COM CORES MAIS VIVAS QUE AS DA VIDA REAL!** 

> **SEM GORDURA! SEM COLESTEROL!** SEM AÇÚCAR! **SEM VITAMINAS! SEM SAIS MINERAIS!**

MÚSICA SABOROSA! **EFEITOS CROCANTES!** 

 $(O11)$ 263-1522 WINDOWS®95 **CD-ROM** 

![](_page_52_Picture_9.jpeg)

![](_page_52_Picture_10.jpeg)

 $CL$   $A$   $5$   $5$   $6$ TECHTQONS LTD.

![](_page_52_Picture_12.jpeg)

Ligue já e converse com a gente:

**JOGO** 

SEM<br>COLESTEROL

 $\boldsymbol{\phi}$ 

![](_page_53_Picture_0.jpeg)

#### A Sensação de **Via Rede** ogar

 $H \triangle V F$ 

*A partir desta edição, a BIGA^AX traz alguns games que você poderá jogar simultaneamente com várias pessoas através da Internet. Veja como funciona e prepare-se para o combate.*

Atenção gamemaníacos, a rede tornou-se o mais emocionante campo de batalhas virtuais.

Há meses os aficcionados por jogos do tipo 3D vêm utilizando a rede de maneira nada convencional. Enquanto a maioria dos usuários acessa a Internet para pesquisar ou bater papo, outros travam combates virtuais com pessoas de todo o planeta.

Jogos do tipo do Diablo, Starcraft e Quake possibilitam definir as aparências de qualquer item do game, inclusive inserir funções ao internauta durante o jogo.

Ao incluir suporte específico para a Internet nesses games, milhares de pessoas passaram a jogar em tempo real com pessoas de várias parte do mundo, ao mesmo tempo.

As pessoas que acessam o Battle.net servidor do Diablo, costuman entrar em uma sala de chat, onde desafiam seus oponentes e iniciam os jogos com outras pessoas.

Os gamemaníacos chegam a ficar até três horas em com bate. Como pôde-se notar, a nova geração de games veio mesmo para ficar.

Pegue suas armas e modem. E hora de enfrentar a realidade virtual I

#### **Diablo <http://www.blizzard.com> <http://www.battlenet.com>**

![](_page_53_Picture_11.jpeg)

O cenário deste game é o reino de Khandaras que se encontra submergido no caos. Uma desconhecida força do mau assolou o país, desencadeando uma guerra civil e o terror pela população.

Um rei louco, seu filho desaparecido e um Arcebispo misterioso são todas as peças do quebra-cabeças que

**BDI GMIAX** 

![](_page_53_Picture_14.jpeg)

o encontram. Você tem uma via gem até o centro do mau, a cidade de Tristram, agora habitada somente por alguns sobreviventes.

A catedral construída sobre as ruínas de um antigo monastério possui luzes e sons sinistros que ecoam através das salas abandonadas.

Diablo convida você a entrar em um mundo de trevas e fantasia. Escolha como personagem, um bravo guerreiro, um vagabundo esperto ou um misterioso mago. Caso deseje se aventurar pelas profundezas do labirinto, descobrirá armas, armaduras e tesouros mágicos que desenvolverão suas habilidades. Se você quiser trazer um ou dois amigos para ajudá-lo, jogue o game através da Internet.

![](_page_53_Picture_18.jpeg)

#### **PASSO A PASSO**

Conexão Battle.Net (Diablo) Inicie o jogo:

1. Selecione "Multiplayer" no primeiro menu do jogo

2. Selecione ou crie seu personagem (warrior, rogue ou socerer)

3. Selecione "Battle.Net"

Pronto, você estará no chat do Battle.Net. Crie um jogo clicando

"Create", ou entre em um jogo em

54

andamento clicando em "Join", ou mude o canal de chat clicando em "Channel" do menu da esquerda.

#### **Equipamento necessário:**

\* Pentium 60 Mhz com 16 MB de memória

- \* Windows 95 ou NT 4.0
- \* Direct X 2 .0 ou superior
- \* SV G A
- \* modem de 28.8 bps

#### **Quake <http://www.idsoftware.com> <http://www.stomped.com>**

![](_page_54_Picture_8.jpeg)

Trata-se de um inimigo de codinome Quake que está usando seus próprios slipgates para implantar a morte de batalhões dentro de nossas bases para matar, roubar e seqüestrar.

O inferno disso é que não se sabe de onde ele vem. Os melhores cientistas acreditam que Quake não é deste planeta, mas de

outra dimensão.

Eles dizem que Quake está se preparando para soltar seu verdadeiro exército. O jogador recebe então, uma missão chamada Operation

![](_page_54_Picture_13.jpeg)

Counterstrike, cujo objetivo é destruir Quake. Enquanto você está escoltando a vizinhança, escuta tiros na base. Quake ouve sobre a Operação Counterstrike e ataca primeiro.

Ao correr para a base, você vê que o lugar está destruído e você é o único

![](_page_54_Picture_16.jpeg)

sobrevivente. A Operação Counterstrike está acabada, exceto por você.Você também pode jogar este pela internet com até 16 jogadores simultaneamente. E uma loucura.

#### **PASSO A PASSO**

Conexão Quake: Inicialize o jogo:

1. tecle "Esc" e aparecerá um menu

2. selecione "Multiplayer", e apa-

- recerá um menu de conexão
	- 3. selecione "TCP/IP"

4. selecione "Join a game" e na tela seguinte digite o nome do servidor de Quake que você deseja acessar.(por

exemplo- quake.uol.com .br ). Pronto, se o jogo não estiver lotado

você poderá detonar no Quake.

#### **Equipamento necessário:**

\* Pentium 60Mhz com 16 MB de memória

- \* W indows 95
- ' SV G A
- \* modem de 28.8 bps

#### **Starcraft <http://www.blizzard.com> <http://www.battlenet.com>**

![](_page_54_Picture_33.jpeg)

Este é um excelente game de estratégia de combate interestelar em tempo real. Ao entrar no programa, o jogador se sentirá protagonizando o filme Guerra nas Estrelas.

No jogo, os humanos enfrentam perigos constantes. Enquanto os homens lutam uns contra os outros divididos por conflitos insignificantes de sua história

comum, uma maré de grandes conflitos está se voltando contra a humanidade, a me a cando destruir a todos. Para dei-

![](_page_54_Picture_37.jpeg)

xar o Starcraft mais emocionante, entre na Internet e jogue com até 8 pessoas simultaneamente. Desenvolva a sua estratégia e divirta-se !

![](_page_54_Picture_39.jpeg)

#### **Equipamento necessário:**

\* Pentium 60Mhz com 16 MB de memória

- \* W indows 95 e W indows NT 4 .0
- \* SV G A
- \* modem de 28.8 bps

Existe ainda mais dois jogos via Internet: "Red Alert", jogo de estratégia em que o jogador controla os soldados americanos ou os russos, que permite jogos cooperativos ou cada um por si e o "Warcraft2", jogo de estratégia ambientado no mundo fantástico em que você pode reger o exército humano ou o exército orco (monstros verdes e asqueirosos), sendo que pode ser cooperativo ou cada um por si.

**Confira no Programa Navegador de BIGMAX 10 o Kit de Acesso de Internet do STI, na área de Internet. Basta clicar no ícone para a instalação de um programa de configuração de seu micro para acessar o STI e o navegador Explorer 3.0 da Microsoft.**

#### **BIGMAX**

revista BIGMAX resolveu dar uma mãozinha para facilitar sua navegação pela Internet. Nesta edição, os sites estão divididos por assunto, por sinal, bem inte-**1** *ressantes. Boa navegaçção e até a próxima!* 

MUSEUS

S

#### **Museu de História Natural da América**

#### **h t t p : / / [w w w . a m n h . o r g /](http://www.amnh.org/) Research/SEM/semlab.html**

![](_page_55_Picture_4.jpeg)

O Museu de História Natural da América é uma das maiores instituições científicas do mundo. Ao navegar pelas páginas do site, os usuários podem pesquisar alguns, dos m ais de 30 milhões de itens de História Natural e da Cultura Humana. Entre os tópicos disponíveis estão os estudos sobre os fósseis dos dinossauros, as canoas feitas pelos índios norte americanos feitos em sequóias gigantes e uma grande variedade de formas de vida e costumes de povos de várias partes do planeta.O museu oferece um vasto material para estudantes e professores, desde a pré-escola até os cursos de nível superior, ou seja, neste site pessoas de todas as idades podem conhecer as maravilhas e as complexidades da natureza e da cultura humana.

#### **Museu do Louvre <http://www.paris.org/> Museus/Louvres**

Este Museu dispensa qualquer tipo de apresentação. O acervo do Louvre é um dos maiores tesouros artísticos da humanidade. Ao visitar este site, o internauta estará conhecendo as

![](_page_55_Picture_8.jpeg)

principais obras dos movimentos que revolucionaram a História. Entre as preciosidades do museu, encontram-se esculturas e quadros de pintores como Leonardo da Vinci, Monet, Picasso, entre outros. O Louvre também se caracteriza por ser rico em coleções de peças de antigas civilizações como os etruscos, egípcios e gregos.

Para aqueles que desejam tomar um banho de cultura geral, a visita a este site é simplesmente obrigatória.

#### **Museu Real Britânico <http://rbcm>1 .rbcm.gov.bc.ca/**

![](_page_55_Picture_12.jpeg)

Uma visita à Inglaterra não está completa sem conhecer o Royal British Columbia Museum. Considerado um dos dez maiores museus do mundo, o Museu Real Britânico é o lugar onde você pode regredir doze mil anos, ou seja, para a época dos mamutes.

Ao navegar por esta página você conhecerá referências básicas da natureza e da huminidade que foram gravadas e compiladas por este museu.

#### **Museu Nacional de Kioto <http://www.kyohaku.go.ip/>**

![](_page_55_Picture_16.jpeg)

O Museu Nacional de Kioto foi fundado no Japão com o objetivo de preservar para a posteridade, os valores artísticos e culturais do mundo.

Ao acessar esta página, o usuário abre o fascinante mundo das diversas formas de expressão da arte asiática. Logicamente, a visita às página não se iguala ao magnetismo vivido no interior do Museu, mas fornece uma visão interessante desta cultura exótica e cheia de mistérios para nós, ocidentais.

#### **Museu Nacional de Aviação do Canadá**

**<http://www.aviation.nmstc.ca/>**

![](_page_55_Picture_21.jpeg)

Este museu apresenta uma das maiores coleções de aviões do planeta. Localizado em Otawa, o Museu Nacional de Aviação do Canadá é um tesouro para todos os amantes e aficcionados por aviação.

![](_page_55_Picture_24.jpeg)

O usuário ao acessar o site pode ver a galeria de fotos, ou se preferir, ler as descrições de cada aeronave com suas especificações técnicas e ficar conhecendo a história da aviação desde seus primórdios até os dias de hoje.

#### Museu de Arte Moderna de Nova Ioraue - MoMa http://www.metmuseum.org/

![](_page_56_Picture_2.jpeg)

O site deste famoso Museu nova iorquino foi desenvolvido especialmente para dar ao visitante uma visão geral das coleções expostas em seu interior. Ao acessar o site, você poderá ver a planta baixa de todos os andares do Museu, junto com informações e serviços para os visitantes que desejarem ver pessoalmente seu acervo artístico. O site também oferece uma lista detalhada das atividades do MoMa, tais como concertos, exibições e exposições especiais. A página possibilita ainda, navegar pela livraria e pela loja de suvenires do Museu. Para quem não pode pegar um avião e ir até lá, este site é um excelente passeio.

#### F S S F

#### Ronaldinho http://www.ronaldinho.com/

![](_page_56_Picture_6.jpeg)

Melhor site para a alegria dos brasileiros. O grande goleador da atualidade possui um site bastante interessante. Ao acessarem a página, os fãs do garoto Ronaldinho terão informações atualizadas sobre os resultados dos jogo do craque, além de um banco de imagens e e-mail para o envio de mensagens. O site conta a trajetória da vida de Ronaldinho, desde sua infância até os dias de hoje. Não deixe de conferir os links das preferências do jogador.

#### Ferrari http://www.ferrari.it/

![](_page_56_Picture_9.jpeg)

Este site é uma apaixonante viagem pela história de uma das máquinas mais desejadas do planeta, a Ferrari. Navegando pela página, os amantes deste veículo poderão apreciar (babar) em todos os modelos já construídos pelo Commendatore Enzo Ferrari, inclusive as atuais "obras de arte" desenvolvidas na fábrica localizada em Miranello -Itália.

**Multisports** http://www.multisports. com.br/

![](_page_56_Picture_12.jpeg)

O Multisports é o mais novo ponto de referência dos esportes de ação no Brasil. Ao acessar o site, os usuários

**BIGMAX** 

encontrarão centralizadas em um único local, todas as informações ligadas a essas modalidades esportivas. A arquitetura do site está dividida em 3 ambientes: Terra, Ar e Água, cada um contendo informações sobre seus respectivos esportes. Em qualquer um destes ícones podem ser encontrados artigos jornalísticos, guias de serviço e de novos produtos, calendários de competições e eventos e, ainda, um catálogo com todas as associações vinculadas aos esportes encontrados no site. A integração com a natureza. gerando um novo estilo de vida para o século XXI, encontra no Multisports o equilíbrio entre a alta tecnologia e o resgate à qualidade de vida.

![](_page_56_Picture_15.jpeg)

![](_page_56_Picture_16.jpeg)

Os melhores sites de games com uma variedade de dicas e sharewares disponíveis. Você poderá desfrutar infinitas horas de lazer e aventura. Faça o download das versões demo dos mais atuais lançamentos internacionais e acompanhe a BIGMAX, que está sempre plugada nas novidades da Internet.

Caso você conheça um site legal e queira divulgá-lo nesta seção, envie sua dica para o E-mail: eromao@sti.com.br que ela aparecerá nas próximas edicões.

Ш

# *11a FENASO*

*O único multi-evento da informática mundial já se prepara para lhe receber em sua 11<sup>ª</sup> edição.*  $\sim$ 

*Prepare-se você também e peça já o seu Yaríao Fenusoji. Você vai encontrar milhares de produtos, revendedores de todo país, grandes empresas*

*internacionais, marcas consagradas, melhores preços, grandes ofertas, crédito financeiro.*

*E todas as facilidades que só a Fenasoft pode lhe oferecer. Para adquirir seu Cartão Fenasoft basta preencher o pedido ao lado e enviar por correio ou fax para:*

## *CARTÃO FENASOFT:*

**Av. Brigadeiro Faria Lima, 1476/T9 andar CEP: 01452001 - São Paulo - SP TeL: (011) 8154011 - Fax: (011) 816-2447** http://www.fenasoft.com.br

![](_page_57_Figure_7.jpeg)

# 21 - 26 julho'97

![](_page_58_Picture_0.jpeg)

*Os pedidos enviados pelo correio deverão estar acompanhados de cheque nominativo à FENASOFT FEIRAS COMERCIAIS LTDA., e os enviados por fax acompanhados do comprovante de depósito no Banco Bradesco Ag. 0348-4 - Conta n° 83702-4. De acordo com a lei n° 6538/78 de 24 de junho de 1978, é proibido o envio de dinheiro em espécie via correio.*

**PRECOS** 

01/10/96 à 31/03/97= R\$ 5,00 01/04/97 à 30/04/97= R\$ 10,00  $01/05/7$  à  $31/05/97 = R$ \$ 20,00 a partir 01/06/97 = R\$ 30,00

![](_page_58_Picture_441.jpeg)

# **Parque Anhembi -SP ittn : / 7[w w w .fe n a so ftv irtu cil.co m .b r](http://www.fenasoftvirtucil.com.br)**

![](_page_59_Picture_0.jpeg)

*O Word 7.0 facilito a criação de timbres que projetem a imagem da pessoa ou da empresa. Para criar o seu*, *você pode modificar os três modelos de carta existentes no programa. Caso queira ser mais criativo*, *inclua uma marca d'agua e crie seu próprio logotipo ou slogan.*

# *Como Criar Timbres e Marcas d'Água em Carias Comerciais*

#### **Começando com um estilo de timbre existente**

A forma mais rápida e fácil de criar um timbre é começar com um dos modelos de carta prontos.

• Vá ao menu **Arquivo** e clique em **Abrir** • Clique sobre **"Modelos de documento".** Em seguida clique duplamente sobre um modelo de carta na pasta **Microsoft Officce \ Modelos \Carta e Fax.** 

![](_page_59_Picture_6.jpeg)

Inclua seu timbre personalizando sua carta. Salve o documento clicando em Salvar Como.

#### **Alterando o estilo do texto e adicionando um logotipo**

• Primeiro, selecione e exclua o nome da empresa, endereço, slogan ou qualquer outro elemento existente que não deseje

incluir no timbre.

![](_page_59_Picture_11.jpeg)

• Clique no menu **Exibir/Cabeçalho e Rodapé** e coloque seu nome, endereço e logotipo. • Para inserir ding-

bats para separar as partes de um endereço, clique sobre o menu **Inserir/Símbolo.**

• Selecione uma fonte e, em seguida, clique duas vezes sobre um símbolo.

#### **Adicionando impacto visual**

Para tornar seu timbre mais atraente, utilize efeitos de texto, como fontes, cores, WordArt.

• Para inserir o seu nome ou logotipo em qualquer parte da página, clique sobre o menu **Inserir/Moldura.**

![](_page_59_Picture_18.jpeg)

• Para posicionar o seu nome, endereço e logotipo lado a lado, clique sobre o **Cabeçalho** ou **Rodapé.**

Para que o timbre não se sobreponha ao texto da carta, ajuste as margens da seguinte maneira:

• Clique no Menu **Exibir/ Layout de página** e arraste a borda cinza na régua horizontal ou vertical

#### **Adicionando uma marca d'água**

Para obter uma aparência profissional, adicione uma marca d'água, ou seja, um logotipo, um gráfico decorativo ou uma palavra que parecem estar estampados na página.

• Clique no menu **Exibir/Cabeçalho e Rodapé.** Em seguida, sobre o botão **"Desenho".**

• Na barra de ferramentas **Desenho,** clique sobre o botão **"Caixa de Texto"** e, em seguida, arraste para criar um espaço para a marca d'água.

![](_page_59_Picture_26.jpeg)

Agora basta enviar as cartas e estabelecer uma postura diferenciada entre seus j parceiros comerciais.

![](_page_59_Picture_28.jpeg)

![](_page_59_Picture_29.jpeg)

Esta é uma nova seção da revista, que propõe a apresentação de assuntos relativos ao tratamento, utilização e aplicação de imagens no computador. Os assuntos irão variar de simples dicas ou explicações do uso de um clipart no Word até o tratamento profissional para multimídia ou a confecção de trabalhos gráficos.

Em primeiro lugar é preciso deixar claro que toda e qualquer informação que será transmitida e interpretada por computadores tem que ser convertida em códigos e que estes códigos são criados por seres humanos, uma espécie de linguagem desenvolvida para uma comunicação com a máquina, por isso a existência de diversos e diferentes "formatos" ou tipos de imagens.

#### **IMAGENS VETORIAIS**

São imagens formadas a partir de fórmulas matemáticas criando linhas vetoriais formando desenhos, figuras .

Arquivos com extensões:

**CDR** - Corel Draw - Código autoral da Corel para armazenar as imagens geradas a partir do Corel Draw. Sua grande vantagem é o tamanho em bytes usados e a facilidade de se poder aumentar o tamanho de uma "arte " sem a perda de resolução ou definição, entretanto na computação gráfica é um formato discriminado por não refletir no material impresso que foi produzido no computador, principalmente em se tratando de cores.

**WMF** - (Windows Metafile - Microsoft) Criado nas primeiras versões do Windows **na tentativa de transformá-lo num padrão** de imagens para Windows. Tal padronização não se realizou devido as restrições de efeitos especiais.

**DXF** - AutoCad - Linguagem autoral da Auto Desk para armazenar desenhos gerados a partir do programa Auto Cad. Observe que o programa Corel Draw lê este tipo de arquivo.

Vantagens : As imagens vetoriais tem a grande facilidade de poder alterar seu tamanho sem prejudicar a sua resolução, ou seja, por se tratar de uma fórmula matemática, quando há uma alteração em

seu tamanho, esta fórmula será alterada automaticamente. Outra grande vantagem deste formato é o tamanho em bytes que ocupa ao ser gravado. Realmente é muito pequeno, comparados aos tradicionais.

Desvantagens: Por se tratar de fórmulas, não aceita a maioria dos efeitos especiais normalmente aplicados em imagens convencionais onde os BITs são tratados um a um e não de uma maneira geral como nestes tipos de imagens. Observe que os melhores e mais bonitos trabalhos na área de computação gráfica são realizados em formatos de imagens Bit Mapped.

#### **IMAGENS BIT MAPPED**

Mapa de Bits - Imagens geradas bit a bit.

Arquivos com extensões:

**PCX** - PaintBrush - Desenvolvido exclusivamente para PCs. Pode ser usado em todos os programas que rodam em Windows e DOS. A grande desvantagem deste formato é a perda da qualidade da imagem quando arm azenada nesse formato.

**BMP** - Geral do Windows - Imagem das mais convencionais em computação gráfica, entretanto quando se padroniza este formato para trabalhos você vai precisar de muita memória tanto RAM quanto de disco para armazená-las, pois realmente ficam muito grandes.

**PSD** - Photo Shop - Formato autoral da ADOBE para armazenar imagens geradas a partir de um dos melhores programas de tratamento e produção de imagens hoje conhecido como Photo Shop. Estas imagens contém códigos relativos ao programa fazendo com que só possam ser lidas e trabalhadas a partir do programa.

**GIF** - (Grahics Interchange Format ) Unisys - CompuServe (código autoral desenvolvido para D.O.S, portanto poderá ser lido em todos os computadores independente de suas características). Muito usado na Internet por dois motivos: Tamanho pequeno em Bytes e todos os computadores podem visualizá-las. Desvantagem: As imagens GIF apenas podem gerar imagens com 256 cores.

**TIF** - TIFF (Tagged Image File Format). Utilizado com muita freqüência por Scanners, um formato de alta resolução e excelente qualidade para produção de trabalhos gráficos. A grande desvantagem é que gera arquivos muito grandes em Bytes.

**JPG** - JPEG (Joint Photograhic Experts Group) Projetada para substituir o GIF as Imagens JPEG com alto poder de compressão, podem armazenar imagens com até 16 milhões de cores e, conseqüentemente, excelente qualidade. Utilizada em diversos programas gráficos e muito utilizada na Internet para transmitir imagens. Normalmente ícones na Internet são apresentados nas Web Pages no formato GIF e quando a imagem é solicitada para DownLoad e enviada uma imagem JPG.

**EPS** (Encapsuleted PostScript) - Imagens encapsuladas, um formato muito especial (usado apenas por profissionais) que, além de armazenar a imagem propriamente, armazena também os efeitos aplicados.

Vantagens: As imagens Bit Mapped são muito utilizadas na computação gráfica em geral por permitirem inúmeros efeitos especiais produzindo trabalhos realmente muito bonitos. Além da bela produção pode-se armazenar com incrível fidelidade Fotos e Imagens scaneadas, o que seria impossível em imagens Vetoriais.

Desvantagens: A grande desvantagem destes tipos de imagens são seus tamanhos em Bytes, como exemplo podemos imaginar uma foto com 16 milhões de cores do tamanho de uma página da revista e com 300 DPI (pontos por polegada - alta definição) chega a 70 megabytes, o que vai exigir muita memória RAM para poder processá-la e muito espaço em disco para armazenála. Entretanto a qualidade e fidelidade desta imagem é incomparável com qualquer imagem vetorial já produzida.

Escrevam para redação da BIGMAX dando suas críticas, opiniões e sugestões para a seção GRAPHICS, para que possamos apresentar sempre assuntos de interesse geral de nossos usuários leitores.

<u>م</u> ₫ τ

# **S N J** 4 1 **<sup>C</sup> Central de Entretenimento**

*A Cybertech coloco do mercado a linha de computadores Snake que inclui TV, som, fax, secretária*  $e$ *letrônica e telefone* 

Embora a utilização de computadores para uso doméstico ou pequenos escritórios estar crescendo nos últimos tempos, aproximadamente, apenas 500 mil residências possuem um PC, em relação a um potencial estimado por volta dos 5 milhões.

Outro fator significativo é que os computadores não conseguem atingir as classes C e D, em conseqüência dos preços disponíveis. Apostando nisso, a Cybertech incrementa o mercado da informática, lançan do a linha de computadores Snake.

Desenvolvido com o intuito de atender as necessidades dos usuários domésticos e pequenas empresas, com preços e prazos de financiamento atrativos e esticados, abaixo da m édia, o Snake funciona como uma verdadeira central de entretenimento e comunicação.

O equipamento inclui TV, CD Player, fax, telefone e secretária eletrônica, além de contar com entradas para videocassete e videogame, sendo que todas essas funcionalidades podem ser usadas simu Ita neamente, ou

seja, você pode assistir TV, enviar ou receber um fax, digitar um texto ou falar ao telefone, tudo ao mesmo tempo.

Além dessas funcionalidades multitarefas, o Snake oferece recursos adicionais como gravação de ligações telefônicas, acesso remoto das mensagens deixadas na secretária eletrônica ou fax, mediante código, um design arrojado e mouse exclusivo, desenvolvido para proporcionar conforto e facilidade no manuseio.

#### **TECNOLOGIA E CONFIGURAÇÃO AVANÇADA**

Visando sempre atender os usuários do mercado SOHO, a Cybertech uniu-se em parceria com outras empresas para o fornecimento de hardwares, periféricos e acessórios como a Intel, Acer, Daewoo, conseguindo oferecer um equipamento de alta qualidade a preços reduzidos.

O Snake tem processador Intel Pentium 166 MHz ou

![](_page_61_Picture_12.jpeg)

200MHz, com tecnologia MMX, hard disk de 1.6 GB, 1 ó MB de RAM expansível para 384 MB e memória cache de 512 KB, placa fax modem de 33.600 Kbps, CD ROM de 18 velocidades, placa de som 16 bits stéreo 3D, caixas acústicas de 80W e placa de TV full screen com 181 canais compatíveis com TV a cabo.Para aqueles que ainda não têm muita intimidade com com putadores, o Snake vem com um programa explicativo de todas as funções disponíveis.

O equipamento está sendo comercializado através de Televendas, onde o usuário recebe informações sobre o produto, formas de pagamento e planos de financiamento.

Portanto, se você sempre esteve afim de investir em informática, chegou a hora!

Snake - Televendas: 0800- 557888

![](_page_61_Picture_17.jpeg)

![](_page_62_Picture_0.jpeg)

#### *ABRIL LANÇA NOVO ALMANAQUE*

*Programa traz o Explorer da Microsoft, para usuário navegar na Internet*

Ja esta no mercado o Almanaque Ab<br>
renovado e um sistema de navegação no<br>
dos únicos softwares multimídia em portu<br>
e escolares, esta versão traz o Explorer,<br>
a navegação na internet. O programa treformulado, com novos map Já está no mercado o Almanaque Abril CD-ROM 97, com visual renovado e um sistema de navegação melhorado e ampliado. Um \_ \_ dos únicos softwares multimídia em português para pesquisas gerais e escolares, esta versão traz o Explorer, da Microsoft, que permite a navegação na internet. O programa teve seu Atlas totalmente

A seção Retrospectiva, com fatos que marcaram o ano de 1996 no Brasil e no mundo, poderá ser atualizada mensalmente pela página do Almanaque Abril CD-ROM 97 na Internet (<http://www.uol.com.br/almanaque>). Para que esta opção possa ser realizada, o usuário deverá ter um modem e um provedor de acesso.

0 Explorer foi personalizado pelo Almanaque Abril CD-ROM 97 e possui ligação com mais de 100 sites selecionados e está programado para se ligar diretamente com o site do Almanaque Abril na Internet. 0 usuário vai poder consultar ou copiar a continuação da seção retrospectiva, que inclui todo o ano de 1996.

Ao todo, o programa apresenta mais de 1.800 itens multimídia, incluindo cerca de 250 trechos de clássicos da literatura ou integras de documentos históricos, 780 fotos, 240 mapas, 220 bandeiras, 138 tabelas, 60 infográficos, 51 animações, 43 vídeos e 26 áudios. Inclui 640 biografias e 29 cronologias, além da linha do tempo.

0 programa está à venda em livrarias, lojas de informática, magazines e nas principais bancas de jornais do Pais e redes de supermercados e custa R\$ 66,00.

#### *NOVIDADES DA CREATIVE*

![](_page_62_Picture_10.jpeg)

![](_page_62_Picture_11.jpeg)

![](_page_62_Picture_12.jpeg)

![](_page_62_Picture_13.jpeg)

*ADOBE ANUNCIA ILUSTRATOR 7 PARA WINDOWS E MAC*

No mês passado, a Adobe anunciou novas

versões para seus programas, entre eles o llustrator 7.0, o After Effects 3.1 e o Page Maker 6.5, que além de funcionar de forma integrada, também compa-tibiliza com os padrões da Internet. Esteve no país o vicepresidente sênior de marketing da companhia, Robert Roblin, que falou sobre a estratégia da Adobe para a América Latina, depois que o Brasil experimentou um crescimento de 120% no primeiro trimestre deste ano. A nova versão para o llustrator sai agora tanto para Mac como para PC ; está mais fácil de usar, oferece melhor tratamento de imagens, suporte para RGB a cores e a fácil inclusão de URLs em trabalhos de artes. Outro ponto forte do llustrator é sua integração com aplicativos como o Adobe Photoshop 4.0 e o Page Maker 6.5, e utiliza a mesma estrutura de menus, paletas e atalhos de teclado, utilizados nestes programas. O llustrator 7.0 tem preço sugerido de R\$ 750,00.

Distribuidores Adobe no Brasil: MasterDIX (011) 829-1333 PARS (021) 552-9442 Principia: (011) 3068-6855

*Kit multimídia já vem com controle remoto do tamanho de um cartão de crédito*

A Creative Labs anunciou no mês passado uma série de lançamentos para o mercado brasileiro, entre placas de som, kits multimídia e até uma câmera digital para a WEB. Entre as novidades, a que mais chama a atenção é o kit multimídia Sound Blaster Aventura AWE 64. O equipamento é indicado para os usuários que querem explorar todo o potencial de um kit multimídia de 12 velocidades. O kit utiliza a nova unidade de CD-ROM INFRA 1800 (com taxa de transferência constante de 1800 KB/s), além de um controle remoto do tamanho de um cartão de crédito, permitindo ao usuário operar o CD-ROM, navegar pela internet, ajustar o volume de som da placa e uma série de operações à uma distância de cinco metros. Pode ser encontrada no mercado por R\$ 498,00. Outra novidade é uma câmera digital básica, em cores para o PC. Com a WebCam, a Creative entra na disputa de produtos para a Internet. A câmera oferece ao usuário da WEB recursos para capturar imagens, criar e comunicar-se pela rede. O produto será vendido com um conjunto de programas para videoconferência, criação de aplicativos multimídia e exploração na Internet. O produto é vendido nos Estados Unidos a US\$ 169,00 e ainda não tem preço definido para o mercado nacional e nem data para chegar ao pais. Também foram apresentados novos modelos de placa de som e a Graphics Blaster 3D, uma placa aceleradora para aplicativos multimídia que utilizam gráficos 2D e 3D, além de um playback de vídeo, para aplicativos gráficos sofisticados. A placa aceleradora tem preço médio de R\$ 207,00.

**BIGMAX** 

New Tech (011)3061-0123 SND (011) 230-8333

63

#### fetiche • fetiche • fetiche • fetiche • fetiche • fetiche • fetiche • fetiche • fetiche • fetiche • fetiche • fetiche • fetiche • fetiche • fetiche

# ETICHE F **Creative Effects Fun PhotoMaker: Pura Diversão!**

**Se você é daqueles que adora registrar os momentos mais importantes da sua vida, então vai adorar a câmera instantânea lançada pela Fischer-Price. De acordo com as más línguas, a Creative Effects Fun PhotoMaker além de ser melhor e mais barata, promete desbancar as similares do mercado. Se cuida Polaroid...**

**As tradicionais câmeras Polaroid são divertidas e práticas de utilizar**

**porque revelam instantaneamente a foto clicada, dispensando o processo de ter que gastar todo o filme para depois ir ao laboratório e esperar, no mínimo, uma hora para revelá-lo. Apostando na praticidade destas câmeras, a Fisher-Price acaba de lançar no mercado uma concorrente que oferece alternativas bastante interessantes para o consumidor. A Creative Effects Fun Photomaker é uma câmera instantânea que combina tecnologias de fax e foto, permitindo que**

**você imprima as imagens imediatamente com qualidade. Outra grande novidade da máquina é que ela possui um programa que ilustra as fotos com diferentes molduras, tornando-as diferentes e divertidas. Caso você se canse da moldura padrão, basta comprar um novo cartucho com outras ilustrações, como por exemplo. Hot Wheels ou Barbie que instalará 36 frames a mais de pura criatividade na câmera. A máquina é fácil de manusear e possui um design extremamente moderno. Ao contrário de muitas máquinas encontradas no mercado, a Creative Effects Fun Photomaker é leve e fácil de carregar. A câmera ainda não desembarcou por aqui, mas quem quiser encomendá-la pode fazer um interurbano e solicitá-la para a Fisher-Price Inc.: (800) 432 5437, +1 (716)6873000 ao preço de US\$ 49.99.** **fetiche • fetiche • fetiche • fetiche • fetiche • fetiche • fetiche • fetiche • fetiche • fetiche • fetiche • fetiche • fetiche • fetiche • fetiche • fetiche • fetiche • fetiche • fetiche • fetiche**

fetiche • fetiche • fetiche • fetiche • fetiche • fetiche • fetiche • fetiche • fetiche • fetiche • fetiche • fetiche • fetiche • fetiche • fetiche • fetiche • fetiche • fetiche • fetiche • fetiche • fetiche • fetiche • fe

![](_page_63_Picture_7.jpeg)